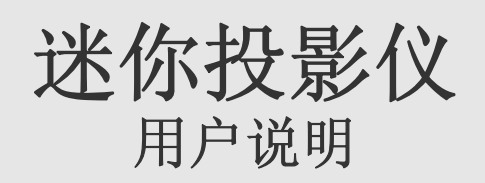

# 主要安全注意事项

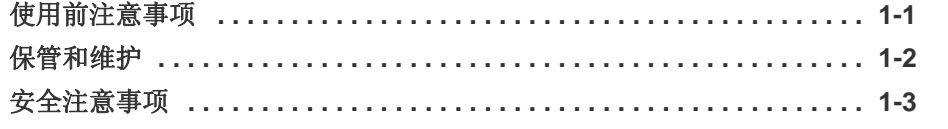

# 安装和连接

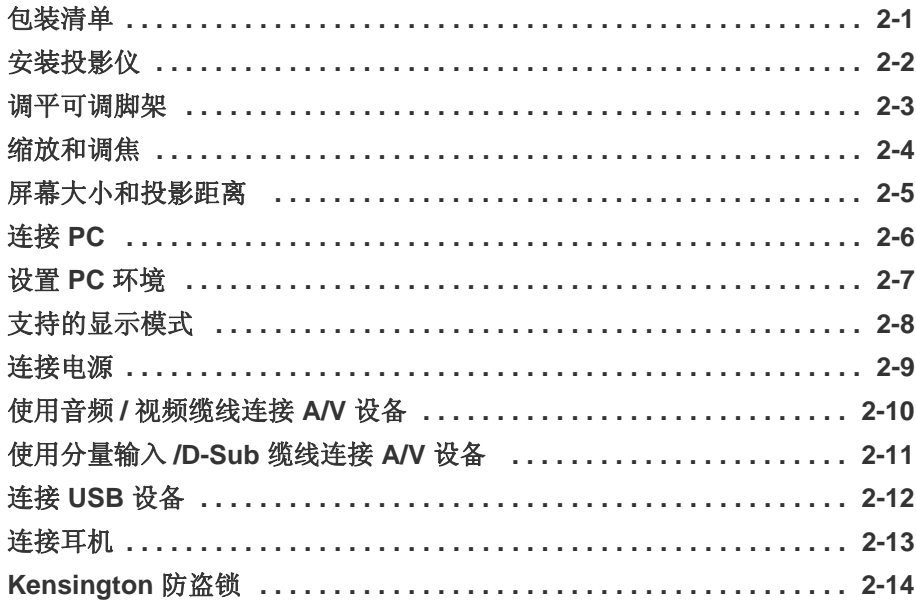

# 使用

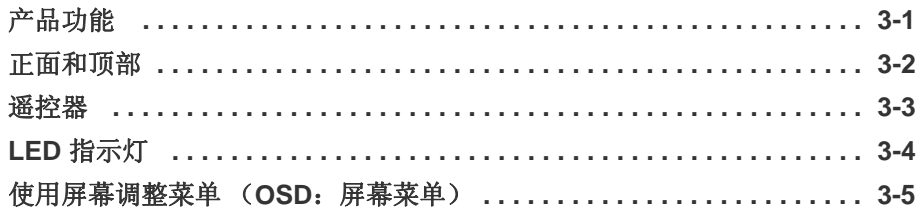

## 媒体播放功能

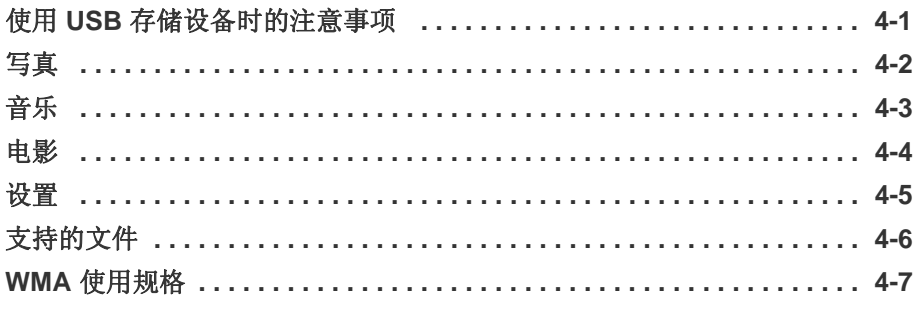

# 故障排除

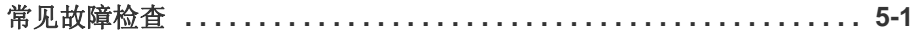

# 更多信息

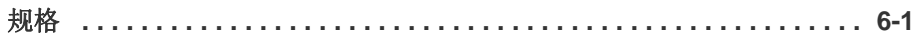

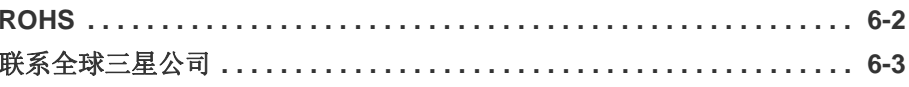

# <span id="page-4-0"></span>**1** 主要安全注意事项

# <span id="page-4-1"></span>**1-1** 使用前注意事项

## 本手册所用图标

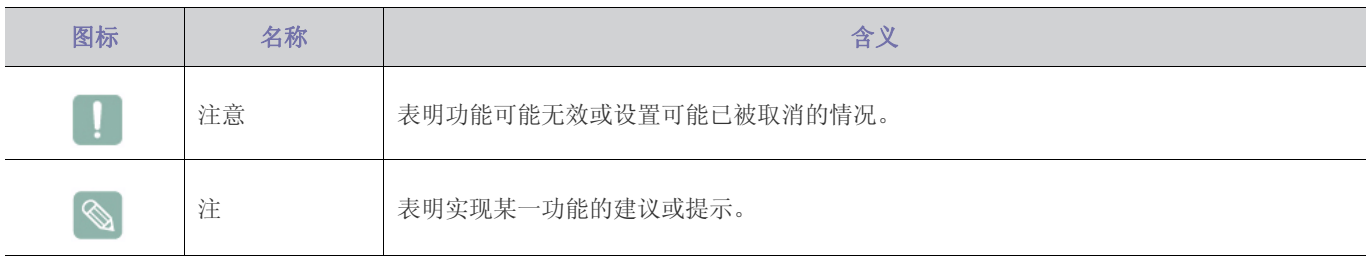

# 使用本手册

- 使用本产品前请仔细阅读安全注意事项。
- 如出现问题,请参考 "故障排除"部分。

# 版权须知

如因产品性能的改善,本手册中的内容有所变更,恕不另行通知。

### 版权所有 **© 2009 Samsung Electronics Co., Ltd.** 保留所有权利。

Samsung Electronics, Co., Ltd. 保留本手册的版权。

未经 Samsung Electronics, Co., Ltd. 的书面许可, 不得以任何形式对本手册的部分或完整内容进行复制、散布或使用。

### CCC合格声明

此产品根据GB4943-2001, GB9254-1998, GB17625.1-2003, 标准获得CCC认证。

## <span id="page-5-0"></span>**1-2** 保管和维护

#### 清洁产品表面和镜头

请用柔软的干布清洁投影仪。

- 请勿使用易燃物质 (如苯、稀释剂)或湿布清洁本产品,否则可 能造成产品故障。
- 请勿使用指甲或尖锐物体刮擦屏幕, 否则可能会刮伤或损坏产品。
- 在清洁本产品的过程中,请勿将水直接喷到产品表面上。 如果产品进水,可能会引起火灾、触电或产品故障。
- 如果投影仪表面沾碰到水,则可能会出现白点。
- 产品的外观和颜色可能因型号而异。

#### 清洁投影仪内部

要清洁投影仪内部,请联系服务中心。

• 如果投影仪内部积有灰尘或其他异物,请联系服务中心。

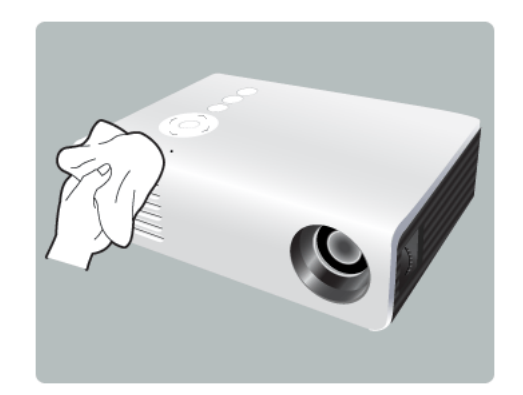

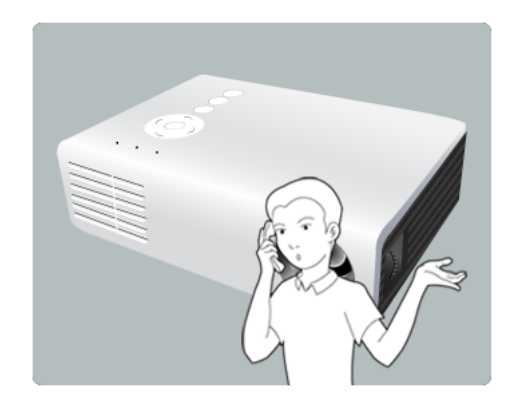

## <span id="page-6-0"></span>**1-3** 安全注意事项

## 安全注意事项图标

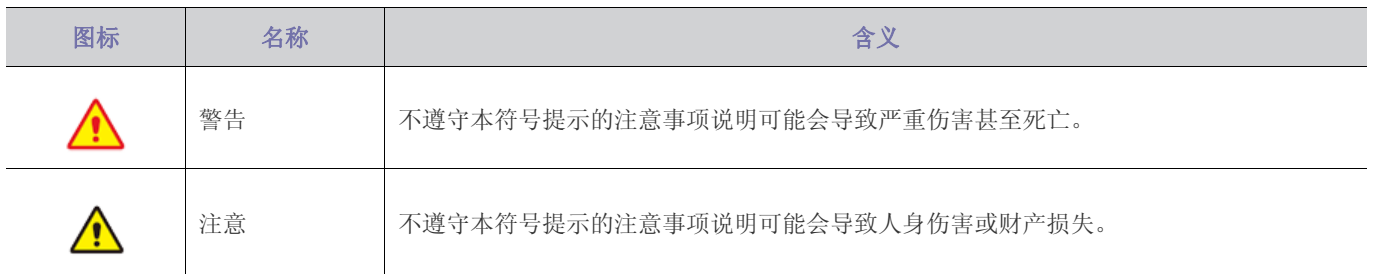

# 符号含义

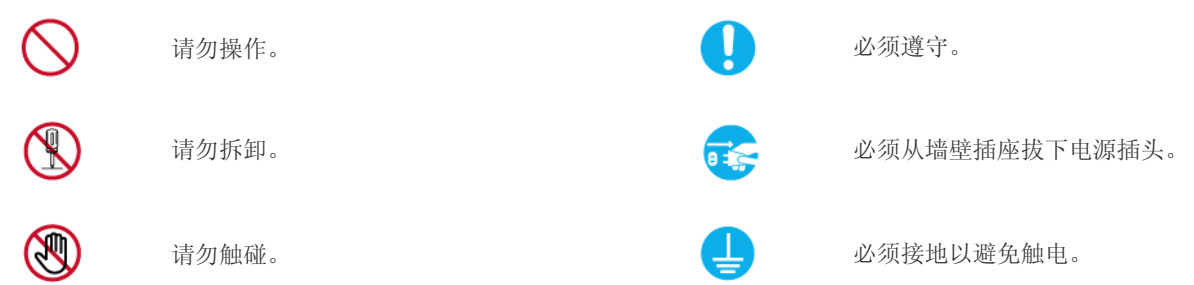

## 电源相关内容

以下图片仅供参考,产品可能因型号和销售国或地区不同而有所差异。

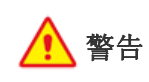

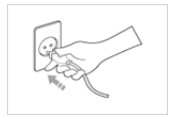

请插紧电源插头。 • 否则可能导致起火。

电源插座。

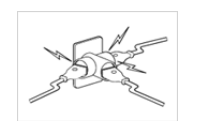

请勿将多台电子设备的电源插头连接到一个 墙壁插座上。

• 否则,可能会因为墙壁插座过热引起火 灾。

切勿过度弯折或缠绕电源线并避免在电源线 上放置重物。

• 否则,可能会因为电源线破损,导致触 电或引起火灾。

移动本产品时,请关闭电源,并拔下电源线 和所有连接到本产品的缆线。

• 否则,可能会因为电源线破损,导致触 电或引起火灾。

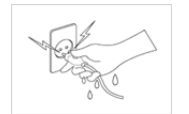

请勿用湿手插拔电源插头。 • 否则可能导致触电。

• 否则可能导致触电或起火。

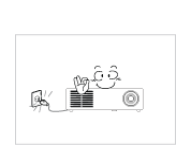

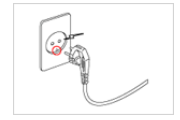

确保将电源线连接到接地的墙壁插座 (仅适 用 1 级绝缘设备)。

请勿使用破损的电源线或电源插头或松动的

• 否则可能导致触电或人身伤害。

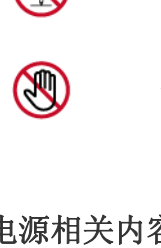

⚠️注意

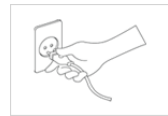

在从墙壁插座上拔下电源插头时,请确保抓 住电源插头将插头拔下,切勿抓住电源线拔 插头。

• 否则,可能会导致触电或引起火灾。

在清洁本产品之前,请先拔下电源插头。

• 否则有触电或引起火灾的危险。

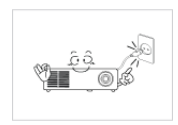

؋؋

将电源插头连接到便于触及的墙壁插座上。

• 在产品出现问题时,必须拔下电源插头, 彻底切断电源。仅使用产品上的电源按 钮不能彻底切断电源。

# @\$

请勿通过插拔电源插座的方式来打开或关闭 本产品。(请勿将电源插头用作电源开关。)

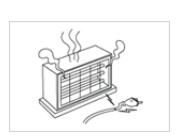

将电源线远离热源。

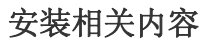

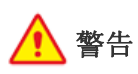

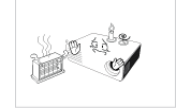

请勿将产品安装在阳光直射环境下或炉火、 加热器等热源附近。

在将本产品安装到柜子中或架子上时,请注 意本产品的前部是否全部被柜子或架子支撑

• 否则,产品可能会坠落,造成产品损坏

• 请确保使用适合本产品尺寸的柜子或架

• 否则可能会缩短产品使用寿命或引起火

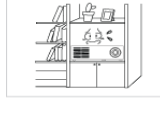

इक्ट  $\mathcal{L}$ 

请勿将产品安装在书柜或壁橱内等通风不良 的地方。

• 否则可能会因为产品内部过热而引起火 灾。

在将本产品安装到柜子中或架子上时,请确 保本产品的前部没有突出柜子或架子。

• 否则,可能会造成产品坠落,导致产品 故障或人身伤害。

如果打雷或闪电,请拔下电源线。

请勿在多尘环境中安装本产品。

• 否则,可能会导致触电或引起火灾。

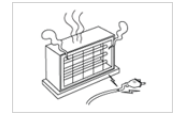

将电源线远离加热器。

或人身伤害。

灾。

子。

着。

• 否则电源线的包层可能会熔化,从而导 致触电或火灾。

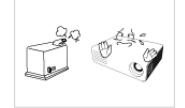

请勿将本产品安装在有灰尘、湿汽 (蒸气浴 室)、油、烟或有水(雨水)的地方,也不 要将它安装在车辆上。

• 否则可能会导致触电或引起火灾。

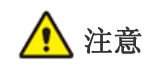

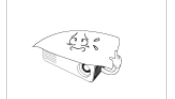

The  $\circ$  请注意本产品的通风孔是否被桌布或窗帘阻 塞。

• 否则可能会因为产品内部过热而引起火 灾。

请轻拿轻放本产品。

• 否则可能会导致产品故障或造成人身伤 害。

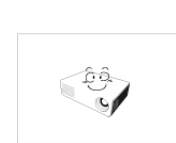

搬动本产品时小心不要使产品坠落。

• 否则可能会导致产品故障或造成人身伤 害。

请将本产品安装在儿童触及不到的地方。

• 如果儿童触碰本产品,可能会导致产品 坠落,造成人身伤害。

) နေ့နှ

# 使用相关内容

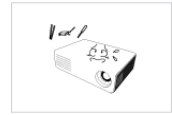

请勿将筷子、硬币或发夹等金属物体或易燃 物体插入本产品的通风孔,端口等中。

- 如有异物或水进入本产品,请立即关闭 电源,拔下电源线,并与服务中心联系。
- 否则,可能会导致产品故障、触电或火 灾。

请勿拆卸或尝试修理或改装本产品。

• 当产品需要修理时,请联系服务中心。

図はい dà:<br>∎∎ ©

 $\mathbb{R}^2$ 

请勿在本产品周围使用或放置易燃喷剂或物 品。

• 否则可能导致爆炸或起火。

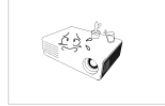

请勿将花瓶、花盆、饮品、化妆品或药物等 液体容器或金属物体放置在本产品上。

- 如有异物或水进入本产品,请立即关闭 电源,拔下电源线,并与服务中心联系。
- 否则,可能会导致产品故障、触电或火 灾。

△ 注意

小盆

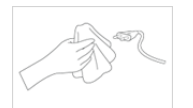

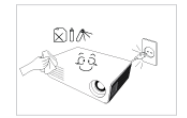

如果产品发出异常声响、散发焦味或冒烟, 请立即拔下电源插头,并与服务中心联系。

• 否则,可能会导致触电或引起火灾。

电源插头的插脚或插孔上积有灰尘、进水或 有异物时,请进行彻底清洁。

• 否则有触电或引起火灾的危险。

清洁本产品时,请先断开电源线的连接,再 用柔软的干布进行清洁。

请勿使用蜡、苯、酒精、稀释剂、驱蚊 剂、芳香剂、润滑剂或清洁剂等化学品 来清洁本产品。 这可能导致产品外部受损或印刷标记被 擦除。

如果长时间不使用本产品 (例外,离家外 出),请从墙壁插座上拔出电源线。

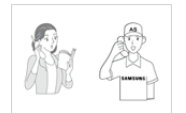

如果将本产品安装在使用条件变化很大的地 方,可能会由于环境问题产生严重的质量问 题。对此,您得先就相关事宜咨询本公司的 呼叫中心,然后才可安装本产品。

• 否则可能会使产品积尘,从而导致过热

或短路引起火灾或触电。

• 在多尘、含有化学物质、高温或低温、 极其潮湿的地方,例如设备需要长期不 间断运行的机场或火车站等。

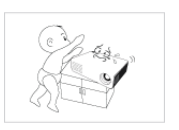

请勿让小孩将玩具、饼干等物品放置在本产 品上。

• 如果小孩试图伸手拿这些物品,本产品 可能会坠落并伤害到小孩。

请勿直视灯泡发出的光线,或将投影光线射 向他人的眼睛。

• 否则会造成危险,特别是对小孩。

从遥控器上取下电池后,谨防儿童吞食电 池。请将电池置于儿童接触不到的地方。

• 如儿童吞食电池,请立即就医。

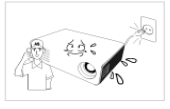

如有异物或水进入本产品,请立即关闭产品 电源,将电源线从墙壁插座拔下,并与服务 中心联系。

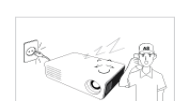

请勿在出现故障 (如没有声音或画面)时使 用本产品。

• 请立即关闭产品电源,将电源线从墙壁 插座上拔下,并联系服务中心。

发生煤气泄漏时,请勿触摸本产品或电源插 头,而要立即打开门窗通风。

- 如果出现火花,可能导致爆炸或起火。
- 如果打雷或闪电,切勿触碰电源线或天 线缆线。

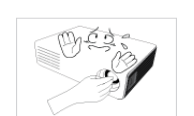

 $\ll \tau$ 

Юá

请勿触摸本产品的镜头。

• 这可能会损坏镜头。

请勿使用刀或锤等工具触碰本产品的外部。

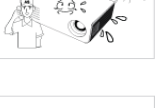

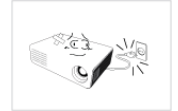

当本产品跌落或外壳损坏时,请关闭电源并 拔下电源线。请与服务中心联系。

• 否则可能会引起火灾或导致触电。

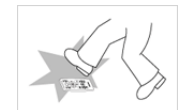

请将遥控器放置在桌面上。

请勿打开本产品的任何护盖。

• 如果您不小心踩到遥控器,您可能会摔 倒并受伤,或有可能损坏产品。

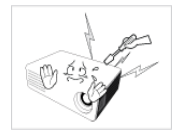

请勿在产品运行时或电源关闭后立即触碰产

品的通风孔或投影灯罩以免被烫伤。

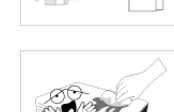

要清洁前部投影镜头上的灰尘或污点,请使 用喷剂或蘸有中性清洁剂和水的湿布进行擦 拭。

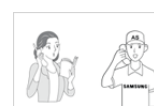

**MÉE** 

投影仪内部每年至少需要清洁一次,请联系 服务中心执行此项工作。

在清洁本产品的过程中,请勿将水直接喷到 产品表面上或使用湿布。请勿使用清洁剂、 工业用或汽车上光剂、研磨剂、蜡、苯和酒 精等化学品来清洁本产品的任何塑料部件 (如投影仪外壳),否则可能会造成损坏。

请勿使用指定类别外的任何电池。

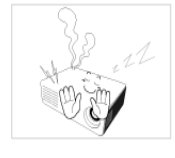

• 本产品内部有高压电流,这样做会产生 危险。

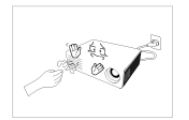

投影仪开启时,请小心操作,避免碰触有热 气流排出的通风孔。

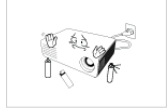

请勿将遇热易损坏的物体放置在投影仪附 近。

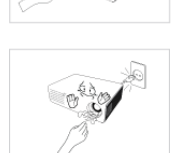

即使关闭了投影仪,通风孔在一段时间内仍 会很烫。请勿让手或身体碰触通风孔。

请小心操作,避免碰触投影仪的灯泡。灯泡 会很烫。

(儿童以及肌肤敏感人士更应注意这一点。)

# <span id="page-10-0"></span>**2** 安装和连接

# <span id="page-10-1"></span>**2-1** 包装清单

- 拆开产品包装,检查是否有以下物件。
	- 保存包装盒,以免日后需要搬移产品。

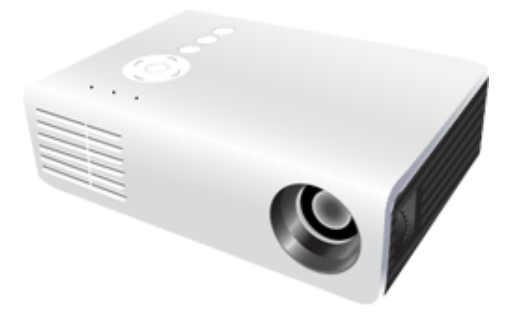

### 投影仪

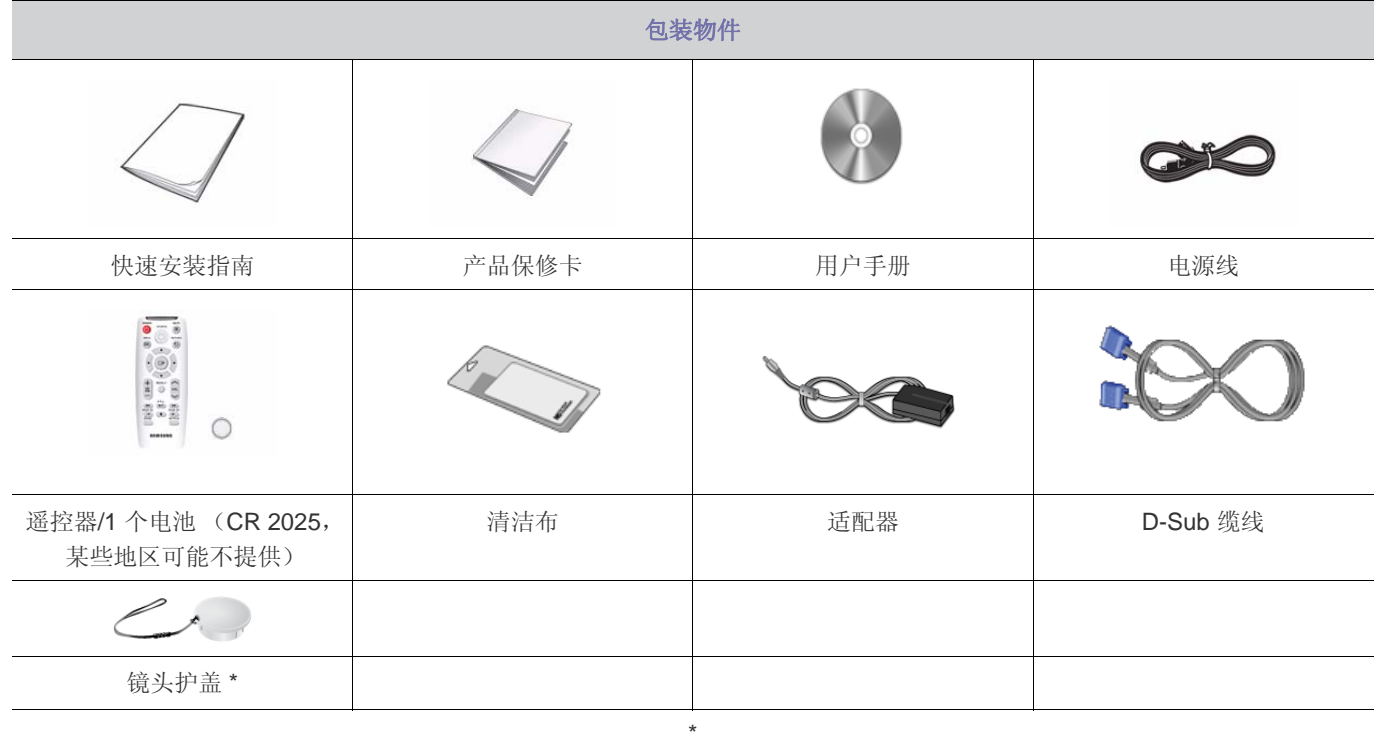

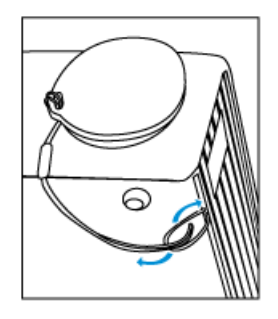

# <span id="page-11-0"></span>**2-2** 安装投影仪

- ◎ 安装投影仪, 使投影仪射出的光柱与投影屏幕成直角。
	- 调整投影仪的位置,使镜头位于投影屏幕的中心位置。如果投影屏幕未垂直安装,则投影屏幕上的画面无法成长方形。
	- 请勿在光线明亮的地方安装投影屏幕。如果投影屏幕太亮,那么投射到投影屏幕上的画面将会不清楚。
	- 如果需要在光线明亮的地方安装投影屏幕,请使用窗帘。
	- 您可以将投影仪安装到以下位置:桌面正投/吊装正投/桌面背投/吊装背投。(要查阅安装位置设置)

### 要把投影仪安装到投影屏幕后方时观看画面

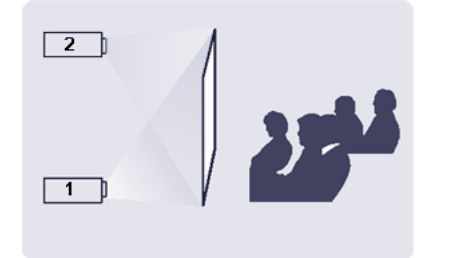

安装半透明的投影屏幕。

- **1.** 选择 菜单 > 设置 > 安装 > 桌面背投
- **2.** 选择 菜单 > 设置 > 安装 > 吊装背投

### 要把投影仪安装到投影屏幕前方时观看画面

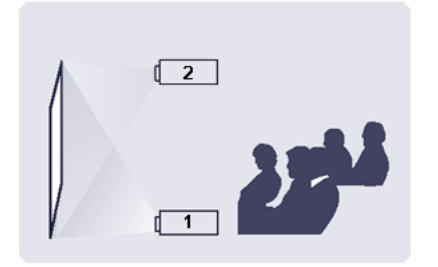

将投影仪安装到您观看画面的一侧。

- **1.** 选择 菜单 > 设置 > 安装 > 桌面正投
- **2.** 选择 菜单 > 设置 > 安装 > 吊装正投

# <span id="page-12-0"></span>**2-3** 调平可调脚架

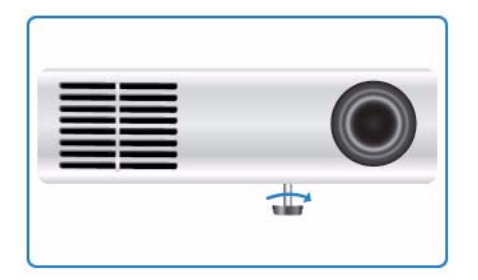

投影仪的最大仰角为三度。 如果投影仪的位置不当,画面可能会出现梯形失真。 为水平放置投影仪,请调整投影仪的可调脚架。

<span id="page-13-0"></span>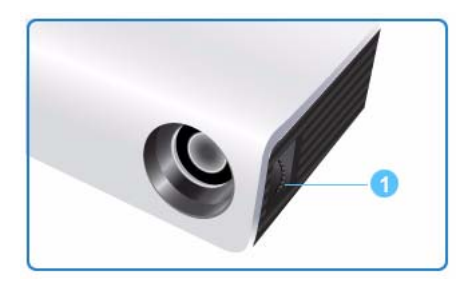

转动聚焦环调整屏幕画面的焦距。

聚焦环

● 如果投影仪未安装在指定的投影距离范围之内 (请参阅屏幕大小和投影距离部分), 则无法正常调焦。

# <span id="page-14-0"></span>**2-5** 屏幕大小和投影距离

将投影仪安装在平坦的表面上,利用可调脚架调平投影仪,以实现最佳的画面质量。 如果画面不清晰,请通过聚焦环进行调节,或前后移动投影仪。

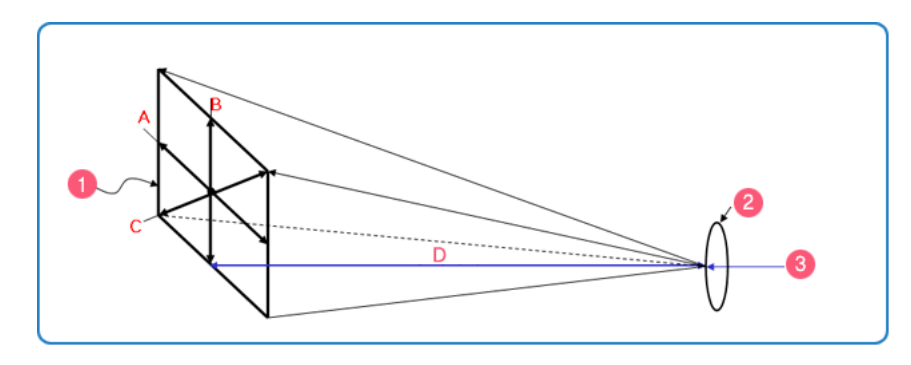

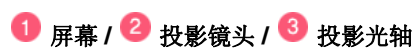

### **A.** 屏幕宽度 **/ B.** 屏幕高度 **/ C.** 屏幕对角线长度 **/ D.** 投影距离

**1.** 不同投影距离的画面高度和对角线长度

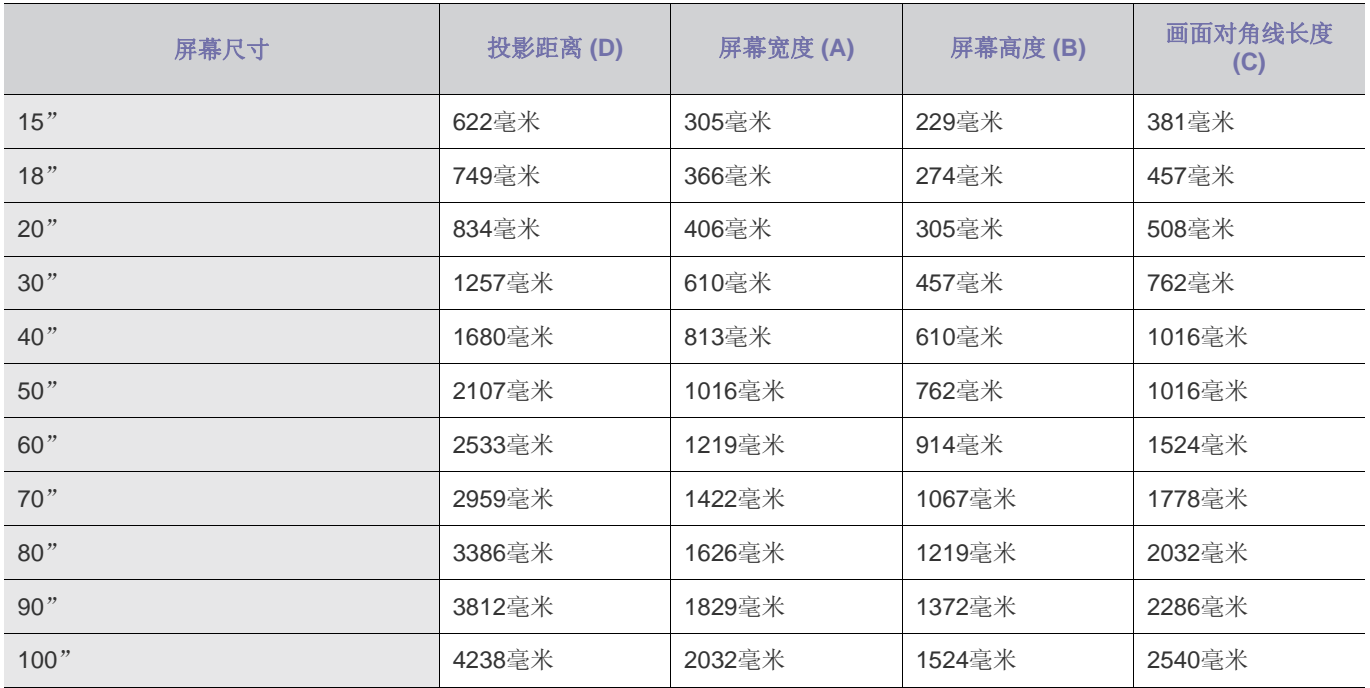

投影距离是投影仪与画面之间的水平距离。

**2.** 当 U300 投影仪安放在投影距离与画面对角线长度相匹配的位置时,即可观赏到无失真 (梯形校正)的清晰画面。

# <span id="page-15-0"></span>**2-6** 连接 **PC**

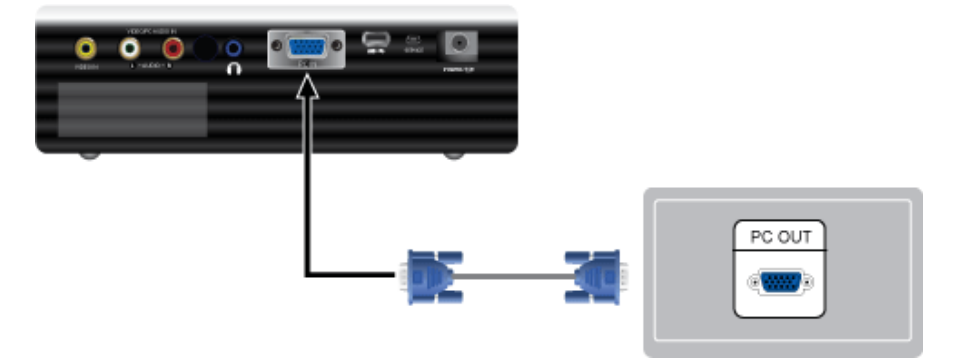

- **1.** 用 PC 视频缆线将投影仪背面的 [PC IN] 端口连接到 PC 显示器的输出端口。
- **2.** 在所有连接完毕后,连接投影仪和 PC 的电源线。
- **3.** 使用音频缆线将投影仪的 [VIDEO/PC AUDIO IN] 输入端口连接至 PC 的扬声器输出端口。

**图** 本产品支持即插即用功能,因此,如果您使用的是 Window XP 操作系统,则不需要在您的 PC 上安装驱动程序。

#### 使用投影仪

- **1.** 打开投影仪,并按 [SOURCE] 按钮选择 <PC>。 如果 <PC> 模式不可用,请确保 PC 视频缆线已正确连接。
- **2.** 打开 PC,必要时设置 PC 环境。
- **3.** 调整屏幕 (自动调整)

# <span id="page-16-0"></span>**2-7** 设置 **PC** 环境

在将 PC 连接到投影仪之前,请检查以下项目。

**1.** 在 Windows 桌面单击右键,并单击 [属性]。将出现 <显示属性> 选项卡。

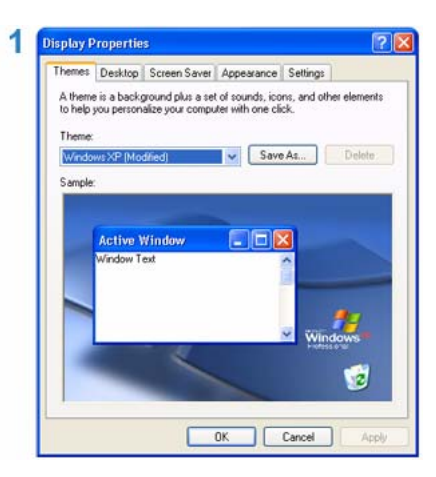

- 2. 单击 [设置] 选项卡, 并参考在本投影仪支持的显示模式表中描述的 <分辨率>, 设置 <屏幕分辨率>。您不必更改 <颜色质量> 设置。
- **3.** 按 [高级] 按钮。将出现另一个属性窗口。

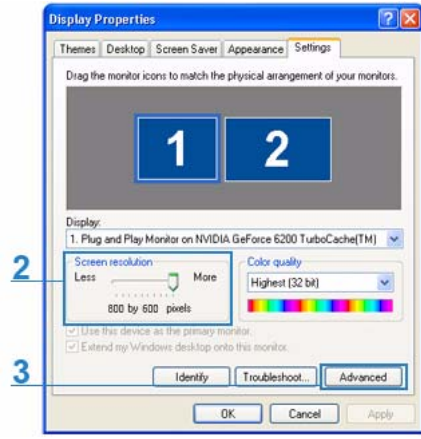

**4.** 单击 [监视器] 选项卡,并参考 "支持的分辨率/尺寸模式"表中描述的 <场频>,设置 <屏幕刷新频率>。 这一操作可同时设置场频和行频。

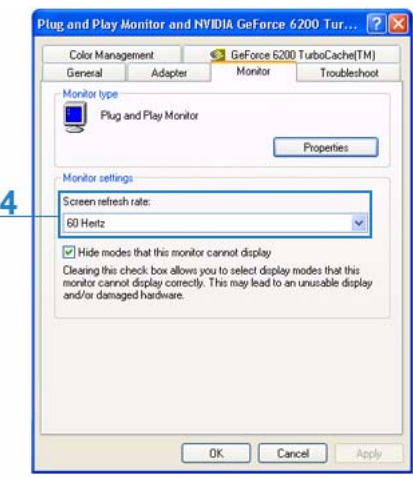

- **5.** 单击 [确定] 按钮关闭该窗口,并单击 <显示属性> 窗口的 [确定] 按钮关闭窗口。此时,计算机可能会自动重启。
- **6.** 关闭 PC 并连接到投影仪。
- **B** 根据计算机或 Windows 版本的差异, 上述程序可能会有所变化。 (例如,图 1 中显示的是 [属性] 而非 [属性 (R)])
- 本设备用作 PC 监视器时,支持的颜色质量最高为每一像素 32 位。
- 根据监视器厂商或 Windows 版本的差异,投影画面可能有所不同。
- 在将投影仪连接到 PC 时,请检查 PC 设置是否符合投影仪所支持的显示设置。如果不支持,则可能出现信号问题。

# <span id="page-18-0"></span>**2-8** 支持的显示模式

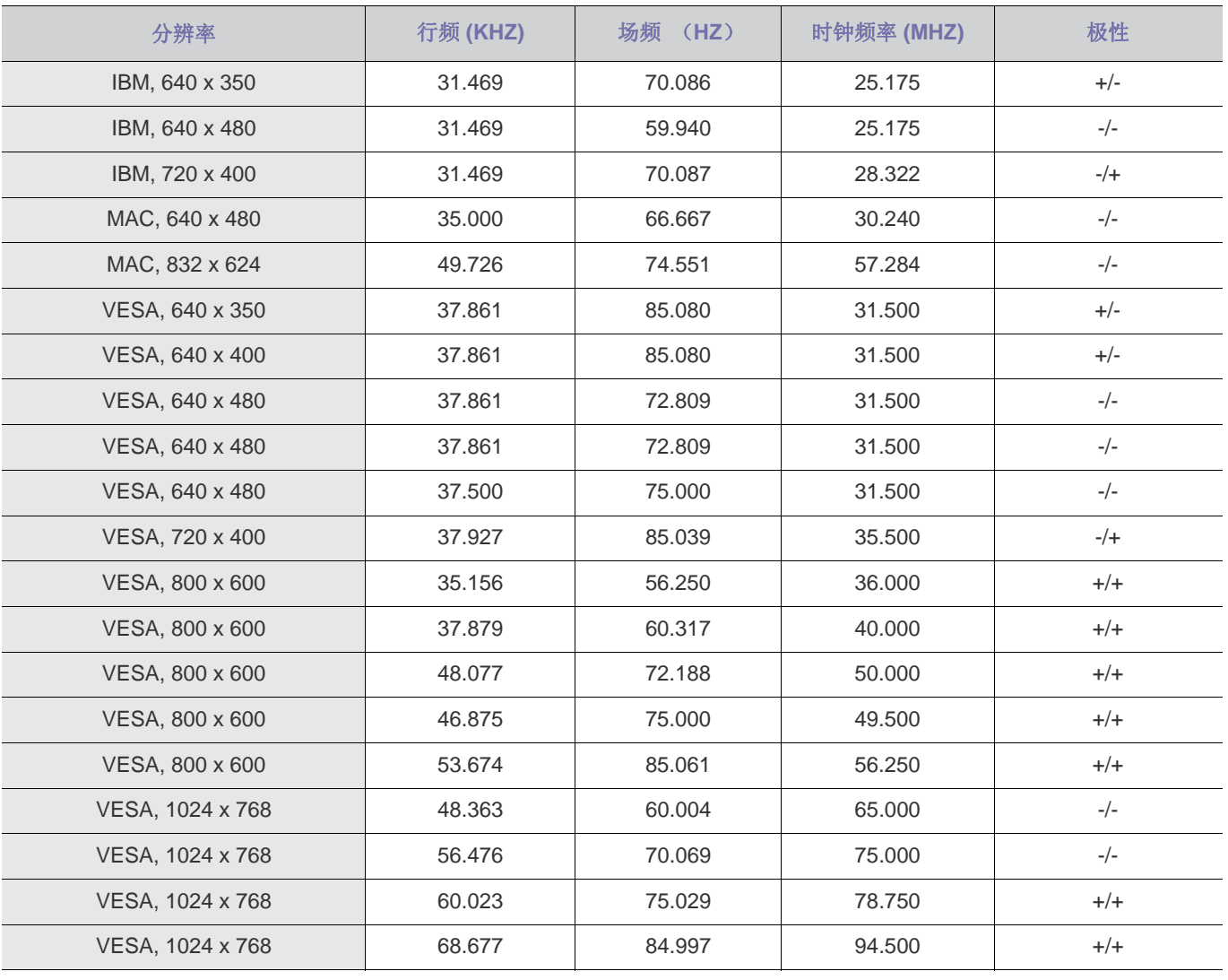

最佳分辨率为 800x600,这也是晶片分辨率。 (如果输入信号的分辨率与最佳分辨率不同,则图像显示可能会失真。 )

# <span id="page-19-0"></span>**2-9** 连接电源

投影仪背面

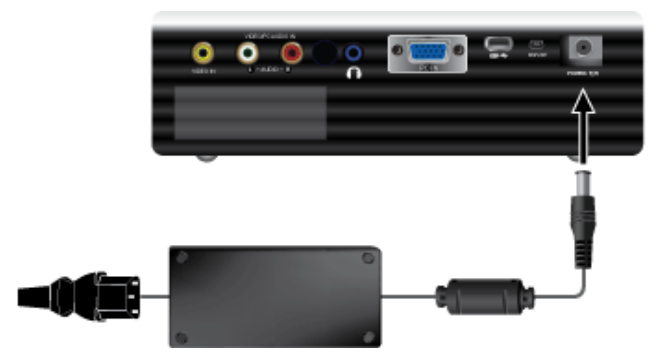

- **1.** 将适配器连接至电源端口。
- **2.** 将电源线连接至适配器并将其连接至墙壁插座。
- **3.** 接通电源后,将自动出现画面。在连接电源时请勿正视镜头。
- 图 仅可使用经过认证的三星适配器。

<span id="page-20-0"></span>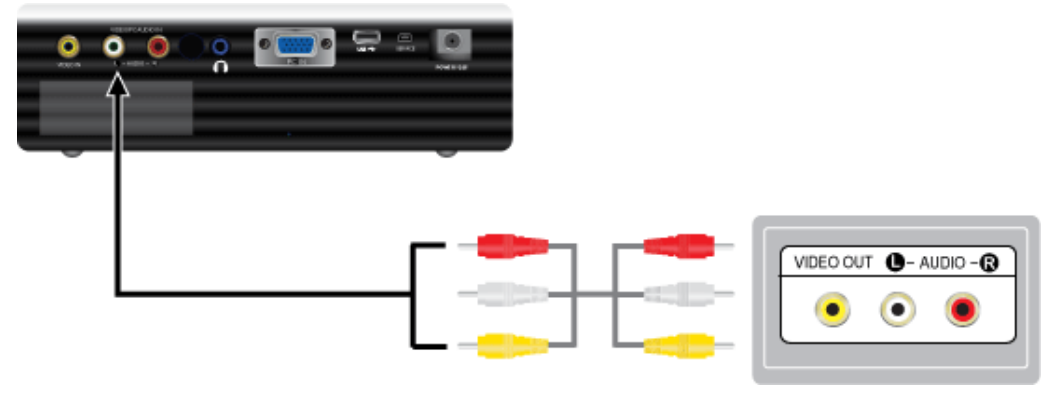

- 1. 使用视频线将投影仪的 [VIDEO IN (黄色) ] 输入端口连接到视频设备的 VIDEO OUT (黄色) 端口。 使用音频缆线将投影仪的 [L-AUDIO-R] 输入端口连接到外部设备(如 DVD、VCR 或摄像机)的 Audio (L)、Audio (R) 输出端 口。
- **2.** 在所有连接完毕后,连接投影仪以及 DVD、 VCR 或摄像机的电源线。

使用投影仪

- 1. 打开投影仪, 按 [SOURCE] 按钮, 选择已连接的外部设备 (DVD、VCR 或摄像机)。
- **2.** 如果无法选择相应的模式,请检查视频缆线是否正确连接。
- 先检查投影仪和视频设备是否关闭,再连接缆线。
	- <视频>模式的亮度低于 <PC>和 <MEDIA PLAY>模式的亮度。

<span id="page-21-0"></span>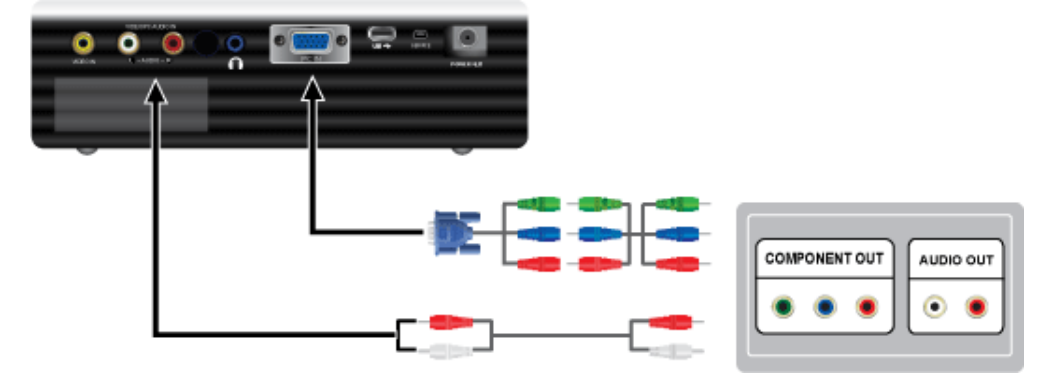

- 1. 使用 D-Sub/分量输入缆线 (未提供)将投影仪背面的 [PC IN] 输入端口连接到 AV 设备的 COMPONET 端口。
- **2.** 将音频线 (未提供)连接至投影仪背面的音频输入端口。

# <span id="page-22-0"></span>**2-12** 连接 **USB** 设备

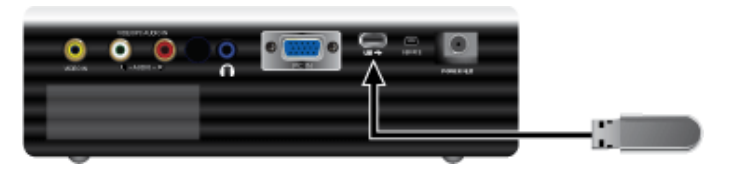

将 USB 设备连接至投影仪背面的 USB 端口,以便播放视频、相片和音乐。

■ 可用文件系统: FAT、 FAT32 (不支持 NTFS。) 不支持多个分区。 不支持多个读取器设备。

<span id="page-23-0"></span>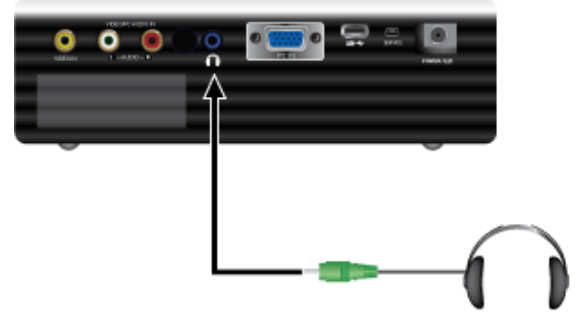

将耳机插孔连接至投影仪背面的 [1] 输入端子。

#### <span id="page-24-0"></span>Kensington 防盗锁

Kensington 防盗锁 (未提供)是一种防盗装置,用户可通过它锁定产品,从而在公共场所安全地使用本产品。由于型号和生产厂 商不同,锁定装置的形状和使用方式不尽相同。有关详细信息,请参阅锁定装置随附的 《用户手册》。

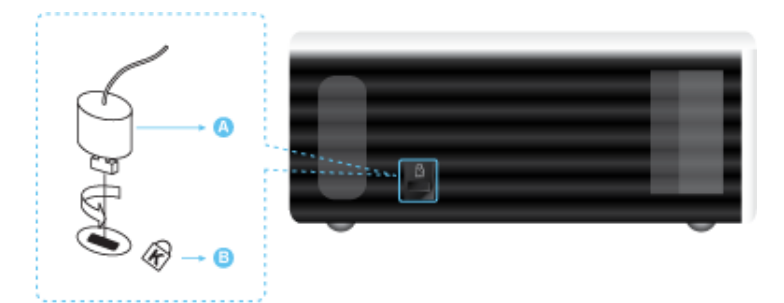

#### 锁定产品

- **1.** 将锁定装置的锁定部件插入本产品上的 Kensington 锁孔中,然后按锁定方向旋转。
- **2.** 连接 Kensington 防盗锁缆线。
- **3.** 将 Kensington 防盗锁缆线固定在办公桌或重物上。

◎ 您可以在电子商店或网上商店购买锁定装置。

# <span id="page-25-0"></span>**3** 使用

# <span id="page-25-1"></span>**3-1** 产品功能

- 便携式设计。
	- 小巧。
	- 轻便。
	- 使用 USB 设备播放视频、相片和音乐。

<span id="page-26-0"></span>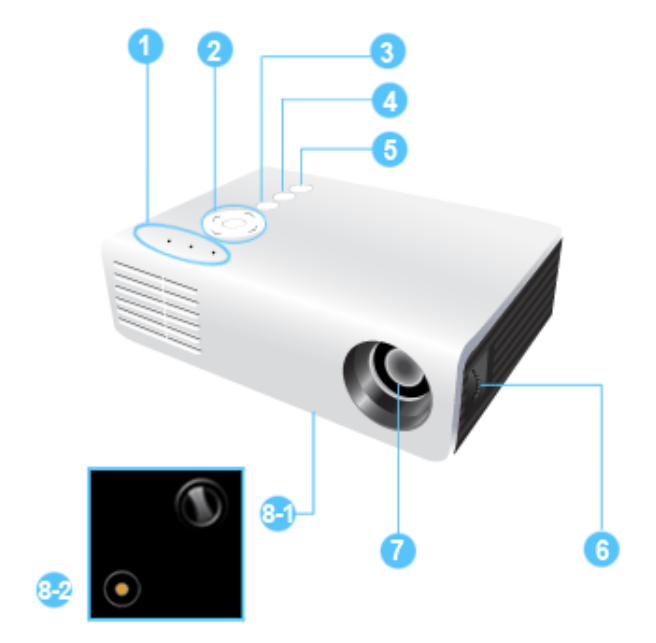

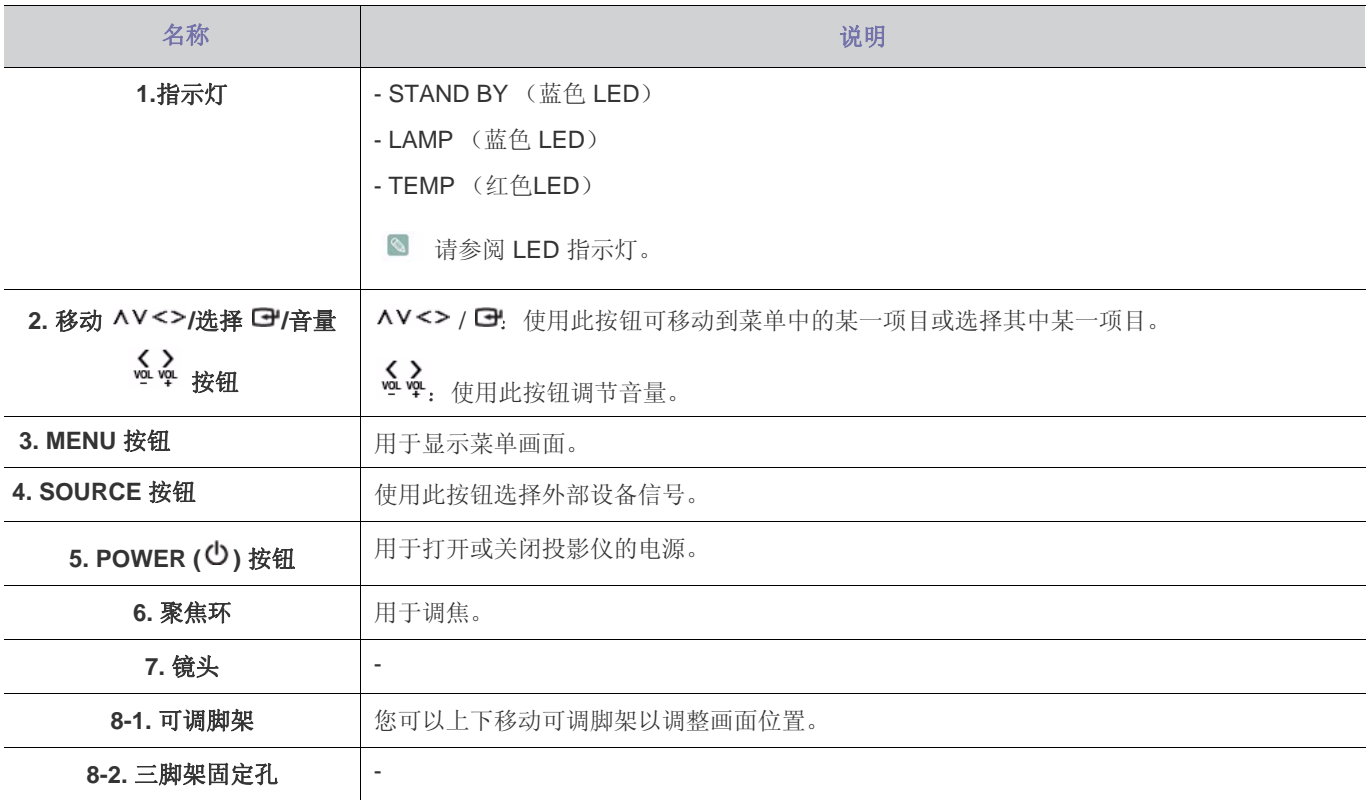

• 在使用三脚架时,请确保使用的是螺钉长度等于或小于 5.5 mm 的三脚架。 如果螺钉长度大于 5.5 mm, 您将无法使投影仪固定在三脚架上, 从而可能导致投影仪或三脚架损坏。

• 如果要使用螺钉固定三脚架,请务必使用机器 M1/4 in 或更短的螺钉。

<span id="page-27-0"></span>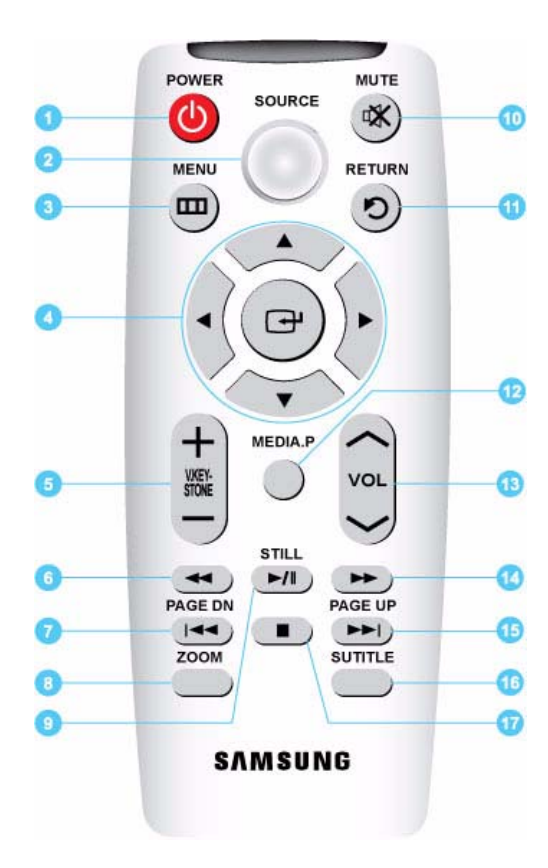

- **1. POWER 按钮 (①)** 使用此按钮打开或关闭本产品。
- **2. SOURCE** 按钮 用于检查或选择外部设备的连接状态。
- **3. MENU** 按钮 ( $\Box$ ) 用于显示菜单画面。
- 4. 移动 (▼▲◀▶ )/ (□\*) 按钮 用于移动到各菜单项目或选择其中某一项目。
- **5. V. KEYSTONE** 按钮 (+-) 当画面呈梯形显示时,使用此按钮。
- 6. 快退按钮 (<sup>44</sup>) 在 MEDIA.P 模式下快退电影。
- **7. PAGE DN** 按钮 ( $\blacktriangleright$ 用于选择上一个文件。
- **8. ZOOM** 按钮 放大画面。
- **9.** STILL 按钮 (■) 用于查看静止图像。
- 10. MUTE 按钮 (**咪**) 按下此按钮暂时静音。显示在屏幕左下角。静音开启时,再次按 MUTE 或 VOL 按钮 (ヘン), 以重新听到声音。
- **11. RETURN 桉钮 (り)** 返回到上一级菜单。
- **12. MEDIA.P** 按钮

用作 MEDIA.P 的快捷键。

- 13. VOL 按钮 (ヘン) 用于控制音量。
- 14. 快进按钮 (▶)

在 MEDIA.P 模式下快进电影。

**15. PAGE UP** 按钮 (<sup>▶▶</sup>)

用于选择下一个文件。

- **16. SUBTITLE** 按钮 设置字幕。
- 17. 停止按钮 (■)

在 MEDIA.P 模式下停止播放视频或音乐。

- 请将遥控器放置在桌面上。 如果您不小心踩到遥控器,您可能会摔倒并受伤,或有可能损 坏产品。
- 图 谣控器与本产品之间的最大工作距离约为 7 米。

# <span id="page-28-0"></span>**3-4 LED** 指示灯

# **LED** 指示灯

●: 指示灯开启 <sup>0</sup>: 指示灯闪烁 <sup>0</sup>: 指示灯关闭

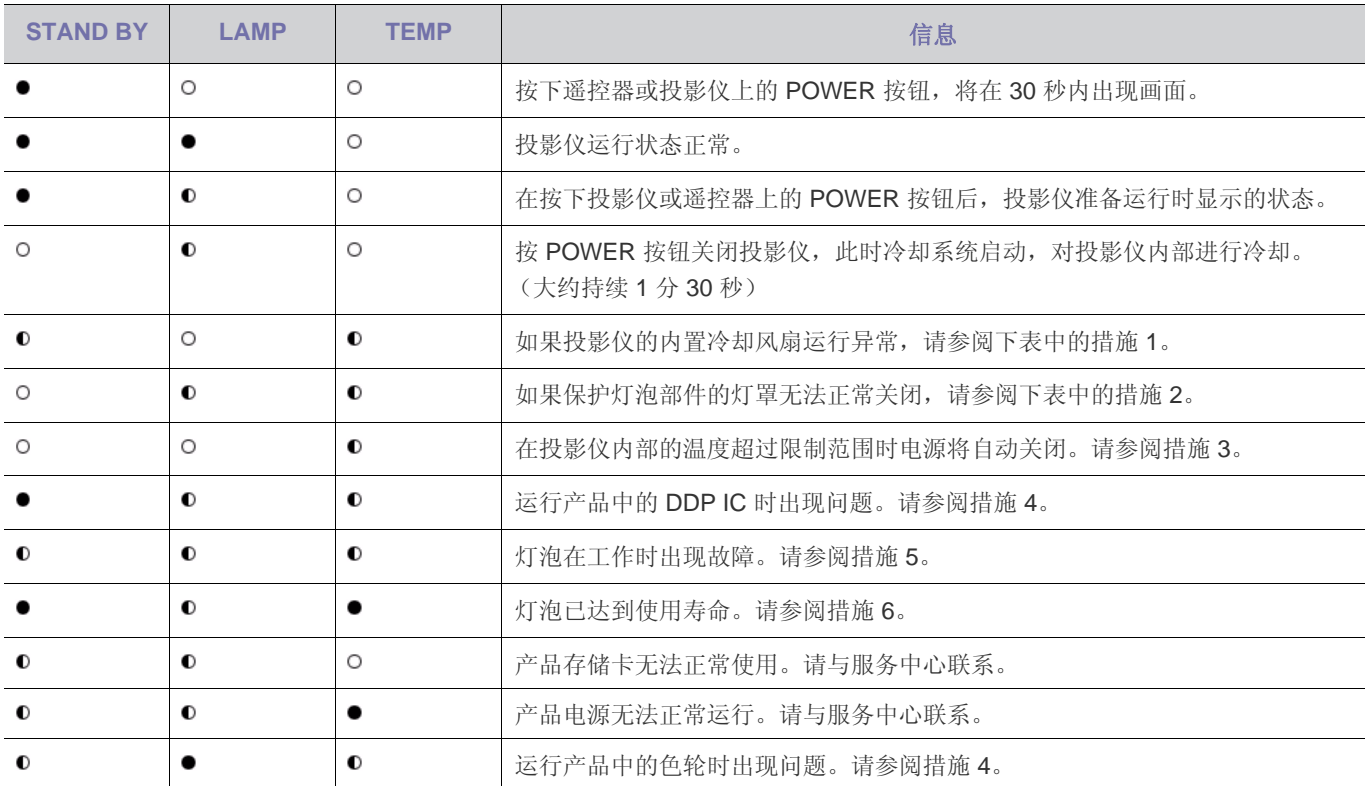

# 排除指示灯故障

| 分类   | 状态                                            | 措施                                                                  |
|------|-----------------------------------------------|---------------------------------------------------------------------|
| 措施1  | 冷却风扇系统运行状态异常。                                 | 如果在断开并重新连接电源线后,再次打开投影仪时此故障现象仍然存<br>在, 请联系三星服务中心。                    |
| 措施 2 | 保护灯泡部件的灯罩无法正常关<br>闭, 或传感器系统运行状态异<br>常。        | 请检查投影仪底侧的螺钉是否正确紧固。如果未正确紧固, 请联系三星服<br>务中心。                           |
| 措施 3 | 投影仪内部的温度过高。                                   | 请参照以上列出的"安装注意事项"部分调整投影仪的安装状态。充分冷<br>却投影仪,然后重新开启。如果故障仍然存在,请联系三星服务中心。 |
| 措施 4 | 色轮无法工作。                                       | 断开并重新连接电源线, 然后重新启动投影仪。如果故障现象仍然存在,<br>请联系三星服务中心。                     |
| 措施 5 | 在投影仪电源异常关闭时, 或在<br>关闭投影仪后又立即重新启动<br>时,灯泡出现故障。 | 关闭投影仪电源, 等待投影仪充分冷却, 然后再打开电源进行操作。如果<br>故障仍然存在, 请联系三星服务中心。            |
| 措施6  | 画面变暗                                          | 检查 Information Display (信息显示) 画面上显示的灯泡使用时间。如果<br>需要更换灯泡, 请联系三星服务中心。 |

本投影仪使用冷却风扇系统来防止其温度过热。冷却风扇在运行时可能会产生噪音。这是产品运行时的正常现象,不会影响 产品性能。

# <span id="page-29-0"></span>**3-5** 使用屏幕调整菜单 (**OSD**:屏幕菜单)

### 屏幕调整菜单 (**OSD**:屏幕菜单)结构

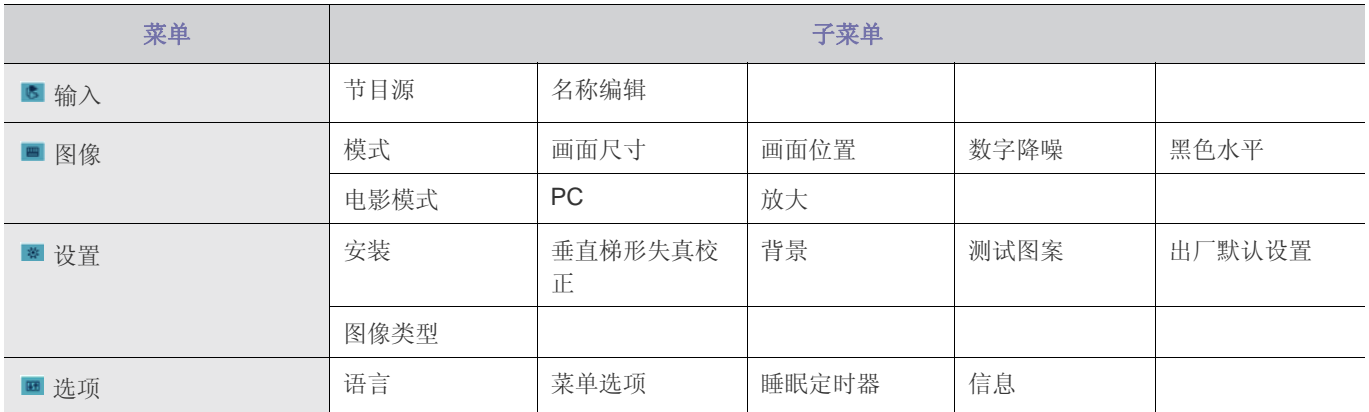

# **3-5-1.** 输入

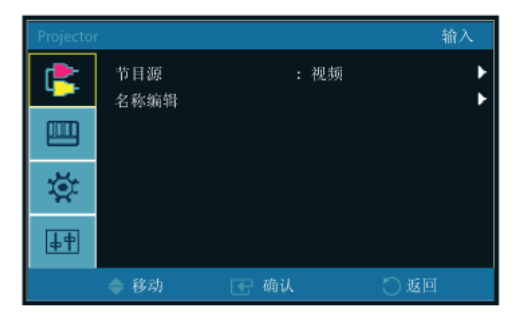

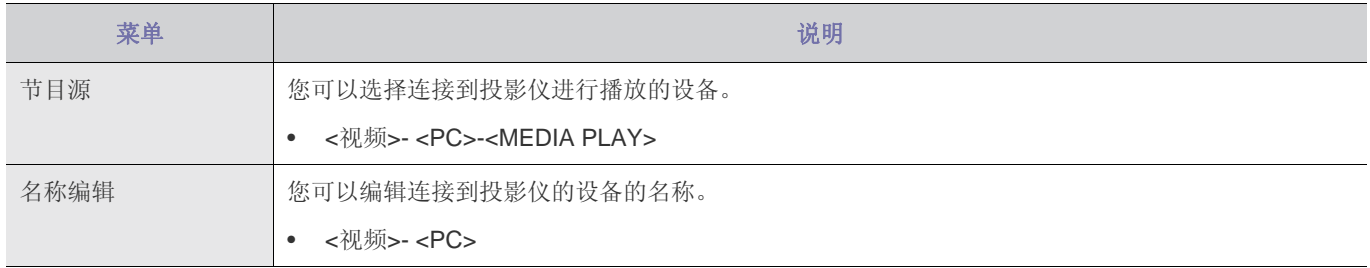

# **3-5-2.** 图像

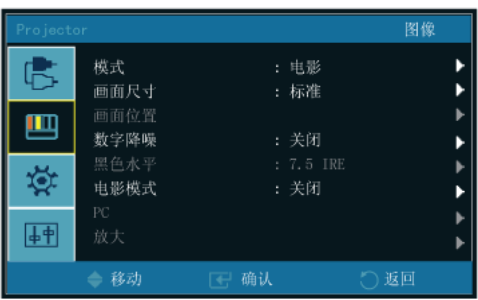

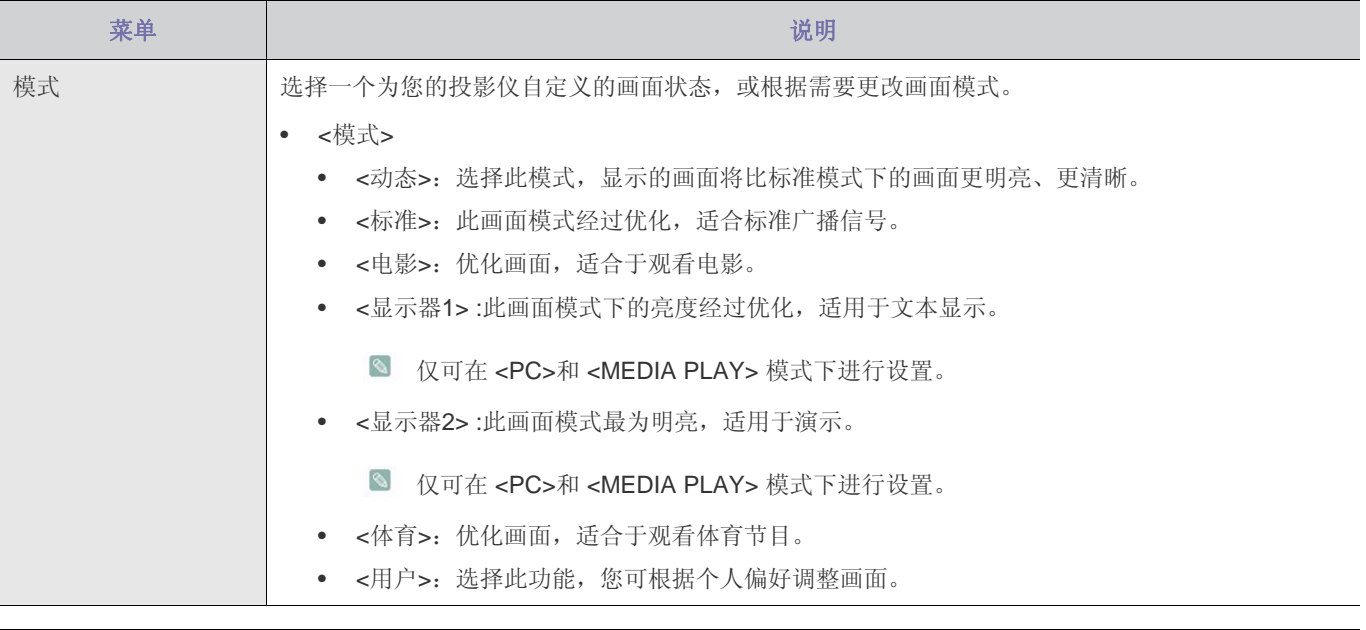

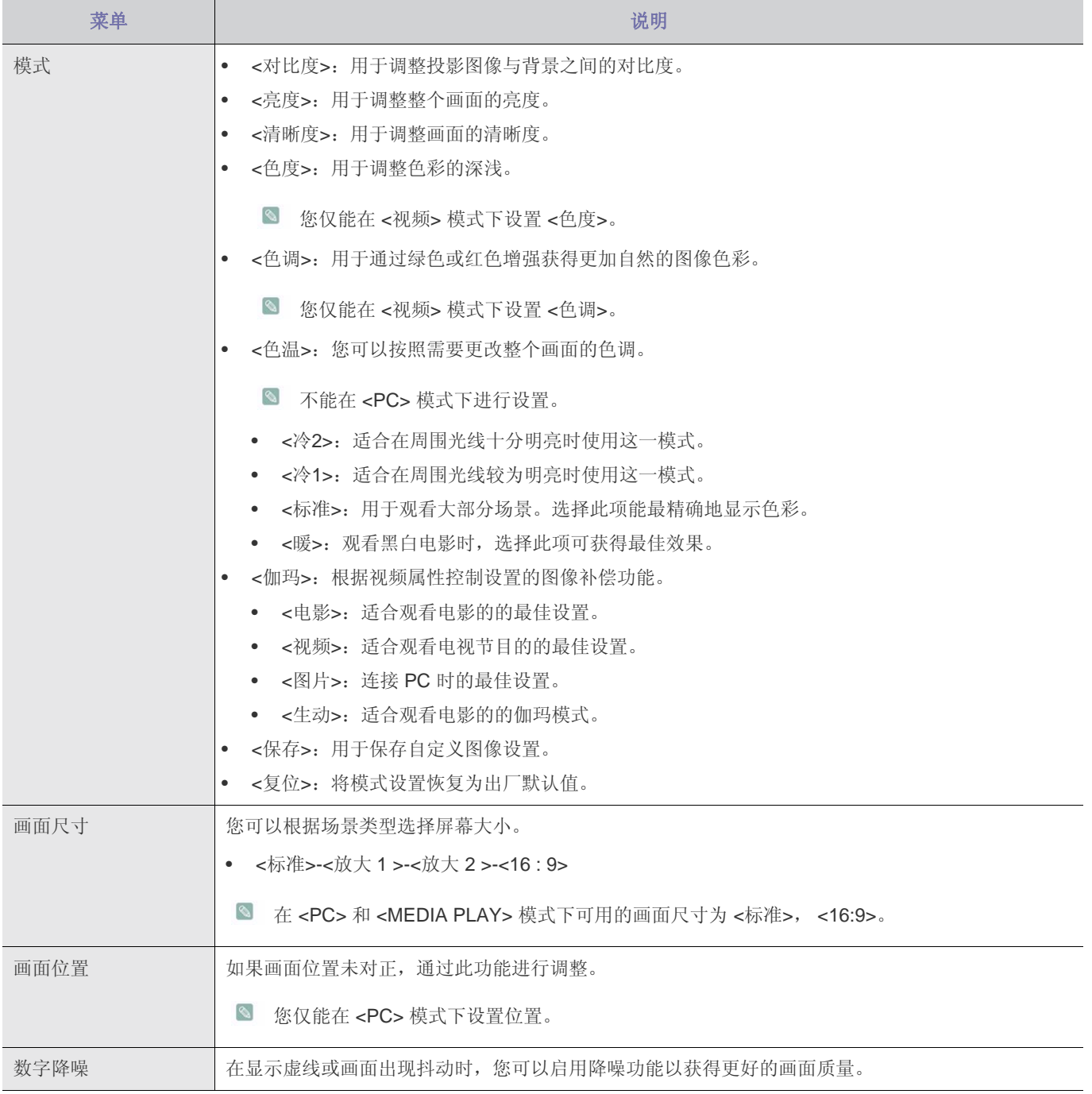

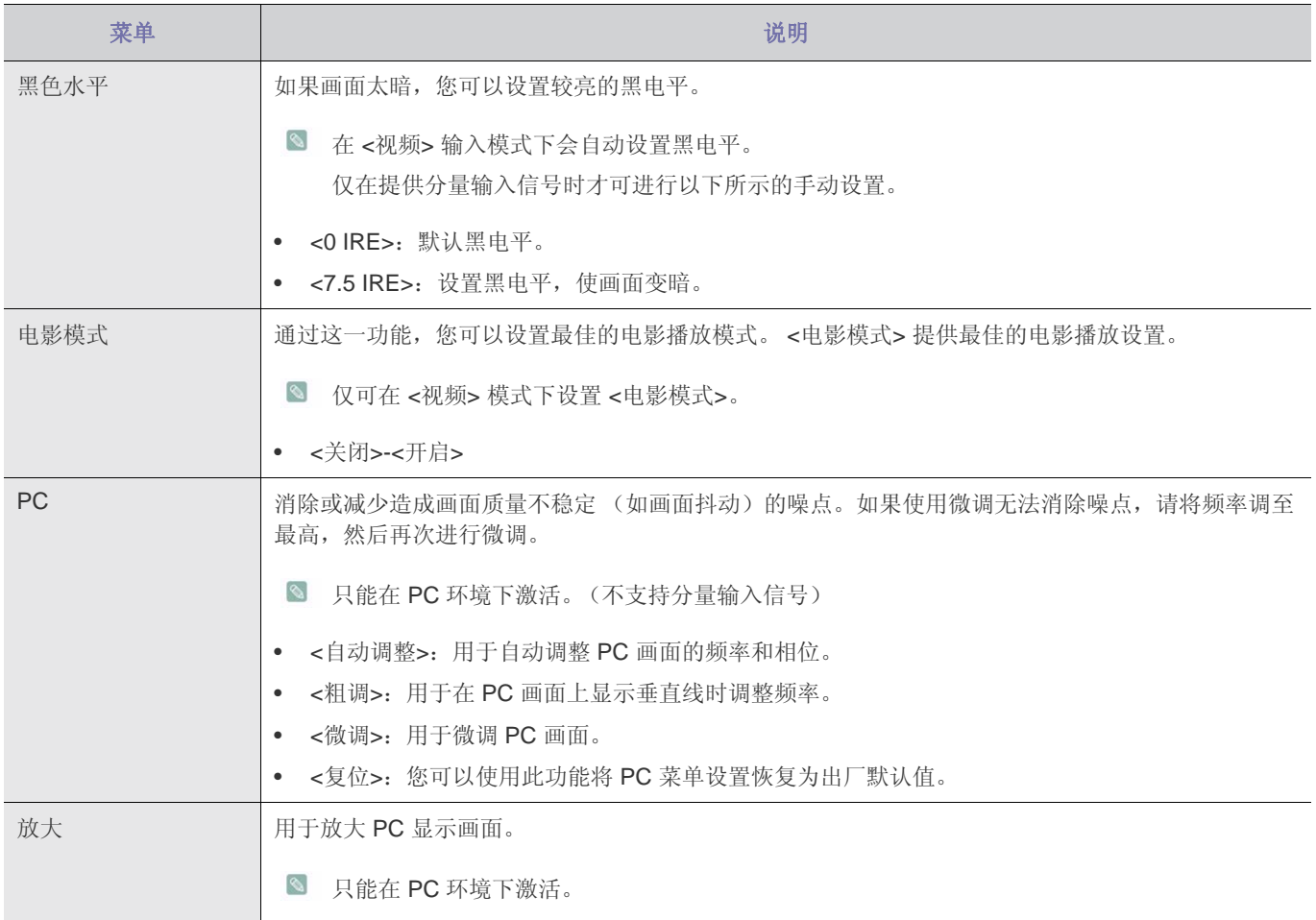

# **3-5-3.** 设置

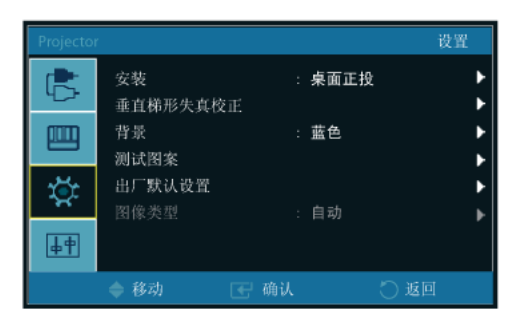

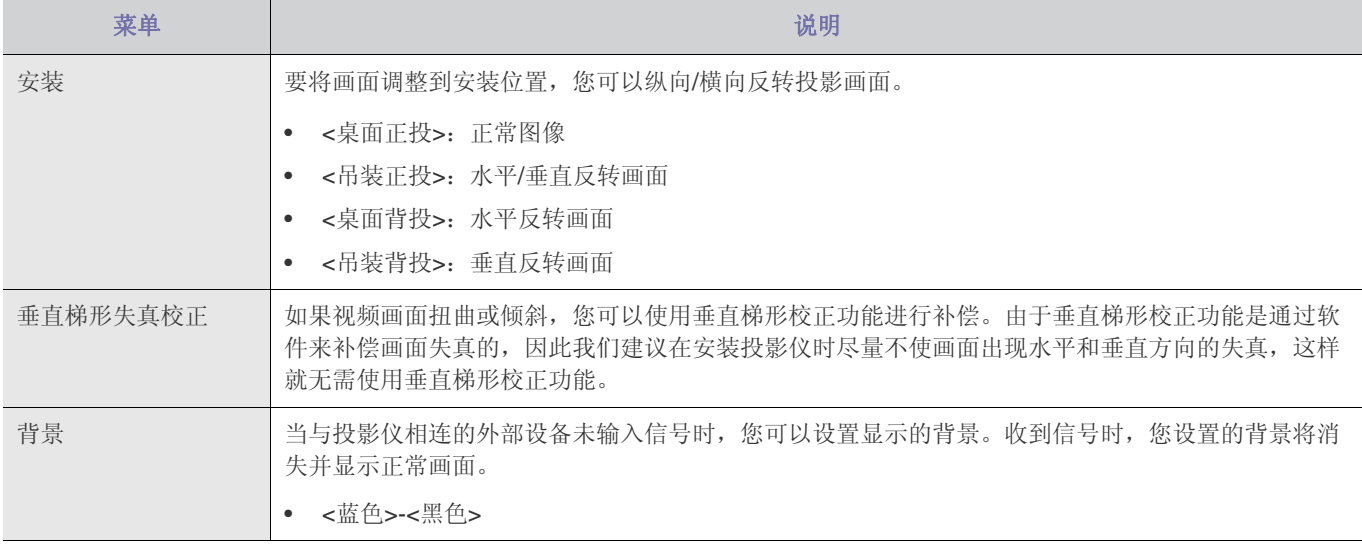

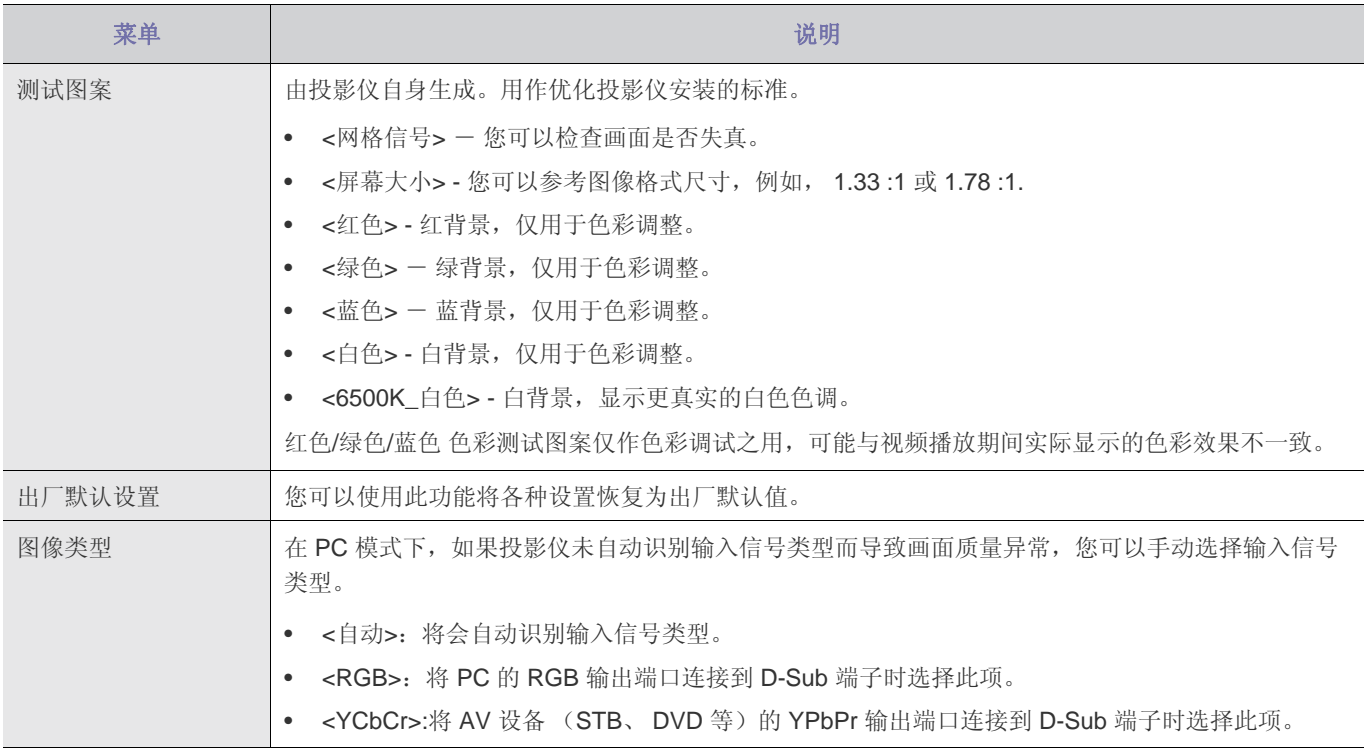

# **3-5-4.** 选项

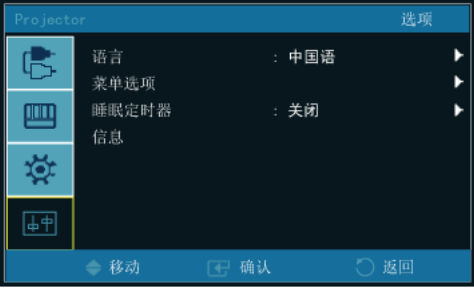

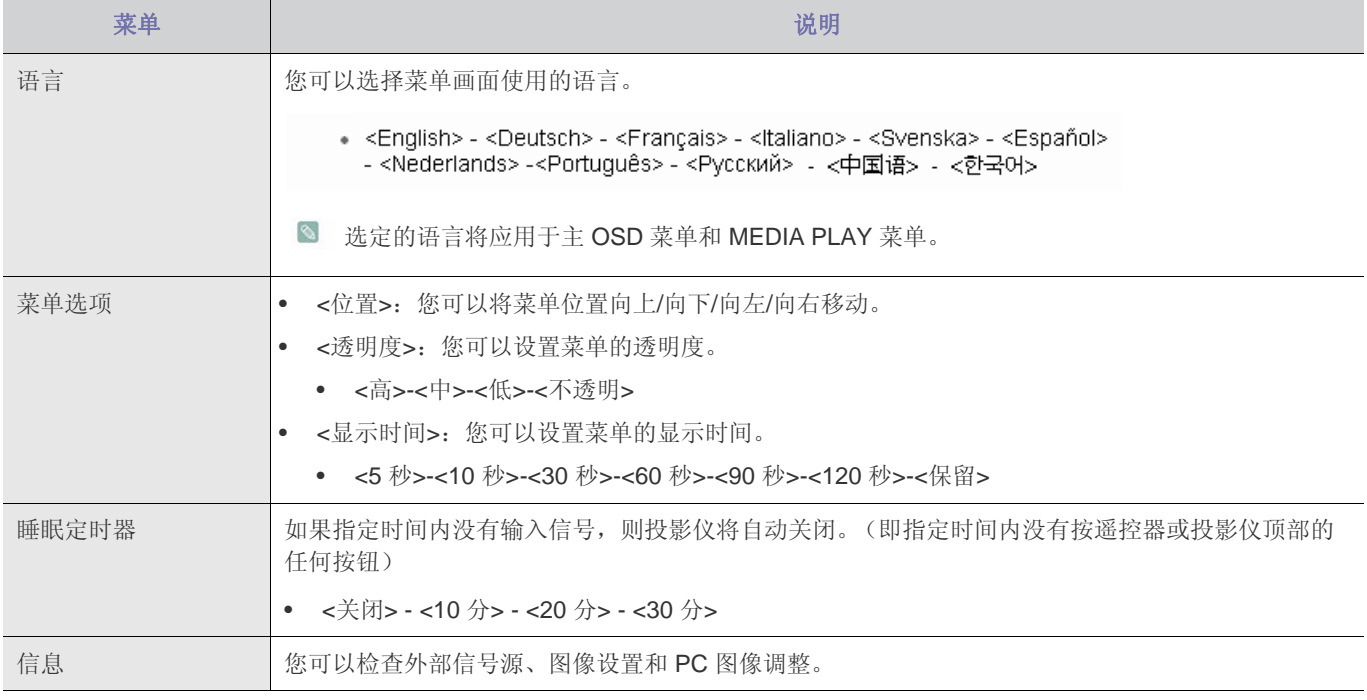

# <span id="page-33-0"></span>**4** 媒体播放功能

# <span id="page-33-1"></span>**4-1** 使用 **USB** 存储设备时的注意事项

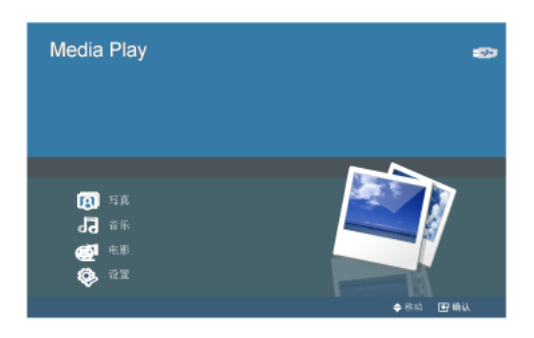

- 本产品不支持多卡读取设备。
	- 如果 USB 存储设备通过 USB 集线器与本产品连接,则本产品将无法正常工作。
	- 而一些不符合 USB 标准规格的产品可能无法正常工作。
	- 拥有自动识别应用程序或专用驱动程序的 USB 存储设备可能无法正常工作。
	- 只使用特定驱动程序的 USB 存储设备可能无法被识别。
	- USB 存储设备的识别速度因设备的不同可能有所差异。
	- 在使用 USB 存储设备时,切勿关闭本产品或拔下已连接的 USB 存储设备。否则,可能损坏 USB 存储设备或所存储的 文件。
	- 使用存储文件正常的 USB 存储设备。如果存储文件不正常,则会引起故障或可能无法播放文件。
	- 必须采用 Windows 支持的 FAT 或 FAT32 (推荐) 文件系统对 USB 存储设备进行格式化。如果采用其他程序对 USB 存 储设备进行格式化,本产品可能无法正常工作。
	- 如果 USB 存储设备需要使用外部电源,则请将 USB 存储设备连接到外部电源后再使用。
	- 连接到投影仪时,请使用 USB 设备随附的 USB 缆线。(有关购买缆线和外部设备的更多信息,请与各自的生产商联 系。)
	- 对于因使用不符合指定标准的缆线而造成的外部设备故障,我们概不负责。
	- 由于 USB 存储设备中的数据可能会受到损坏,因此请备份重要数据,以免丢失。
	- 在投影仪上使用 USB 存储设备时,最多只能支持包含顶层文件夹在内的 4 层目录。同样,如果一个文件夹内的文件数 (包括文件夹)超过了 2900 个,则无法识别该文件夹。根据文件数量多少,文件夹的显示时间可长可短。
	- 不支持多个分区。
	- 如果外部存储设备连接到本产品后不能正常工作,请尝试将它连接到 PC。如果该设备仍无法正常工作,则请联系存储 设备生产商的服务中心或相关客服中心。
	- USB 存储设备不可写入。

### <span id="page-34-0"></span>选择缩略图时,

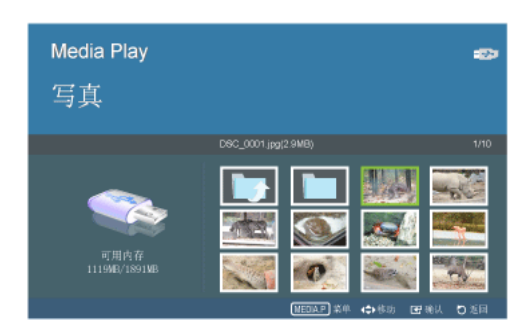

您可查看存储在 USB 设备中的图像文件。

\* 按 MEDIA.P 按钮,显示所选项的菜单。

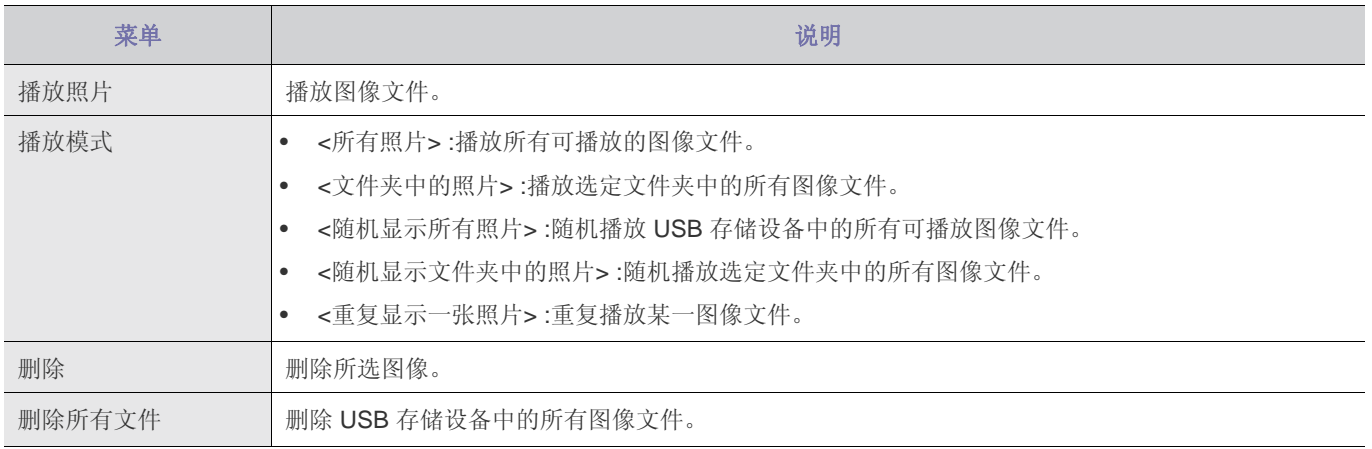

图 要在演示中使用这一功能,先将一般的文字处理器文件转换为图像文件,再将它们保存到 USB 存储设备中。

例如) .ppt(Microsoft Powerpoint) → .jpg /.bmp /.gif

#### .pdf(Adobe Acrobat) → .jpg

注意:务必按演示顺序将图像文件保存至 USB 存储设备。

# 幻灯片演示

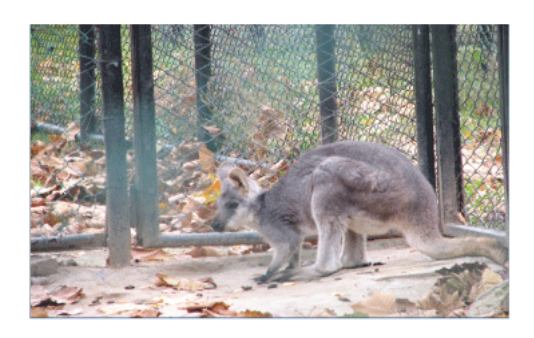

您可为播放图像设置多个选项。

\* 按 MEDIA.P 按钮, 显示所选项的菜单。

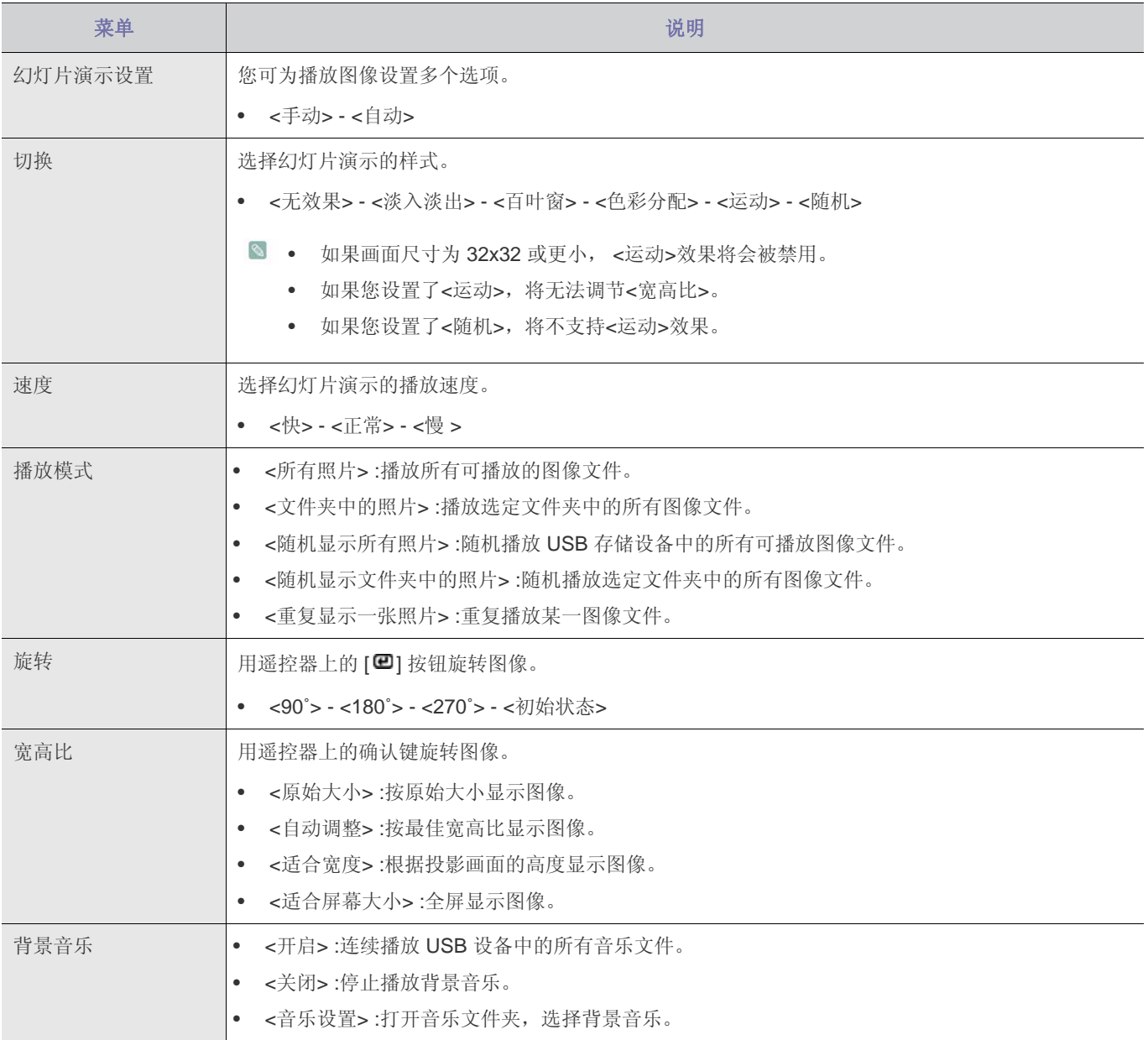

## <span id="page-36-0"></span>选择音乐列表时显示此菜单。

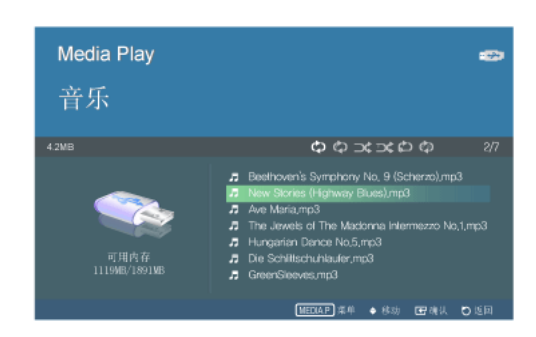

您可听到存储在 USB 设备中的音乐文件。

\* 按 MEDIA.P 按钮,显示所选项的菜单。

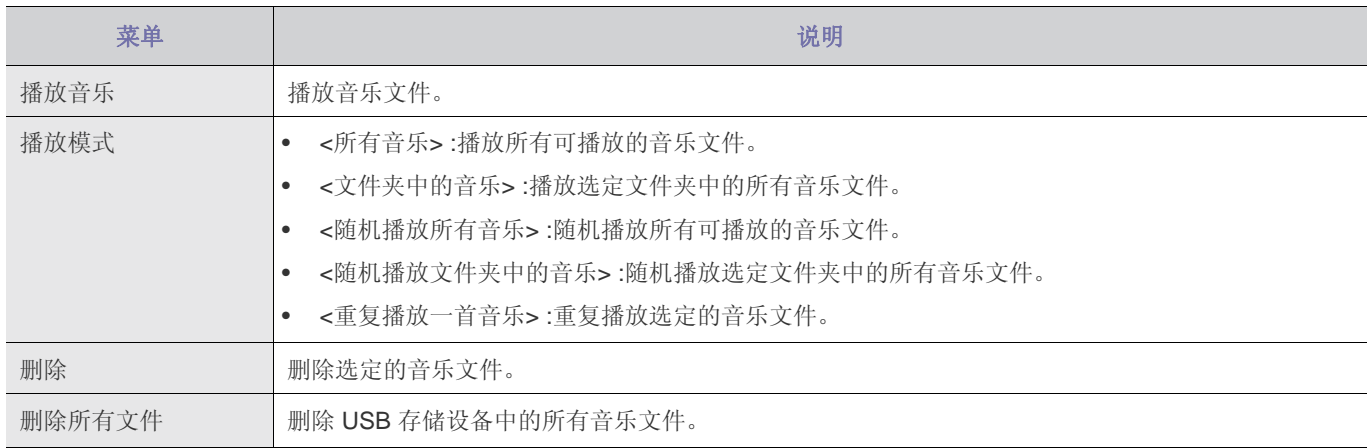

## 播放音乐时显示此菜单。

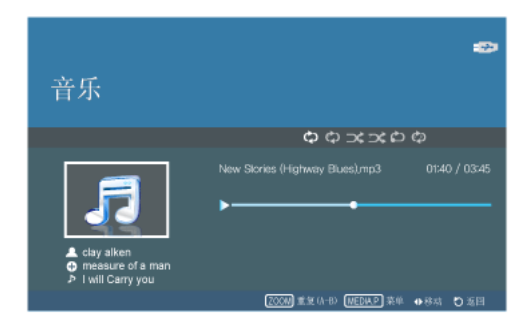

您可设置用 Mediaplay 播放音乐时的多个选项。

\* 按 MEDIA.P 按钮, 显示所选项的菜单。

◎ 根据您选择的菜单语言,音乐文件信息 [△⊕♪] 可能无法正常显示。发生这一情形时, 按 MENU 按钮, 在 <选项> 菜单中选 择 <语言>,将语言更改为与音乐文件的语言一致。

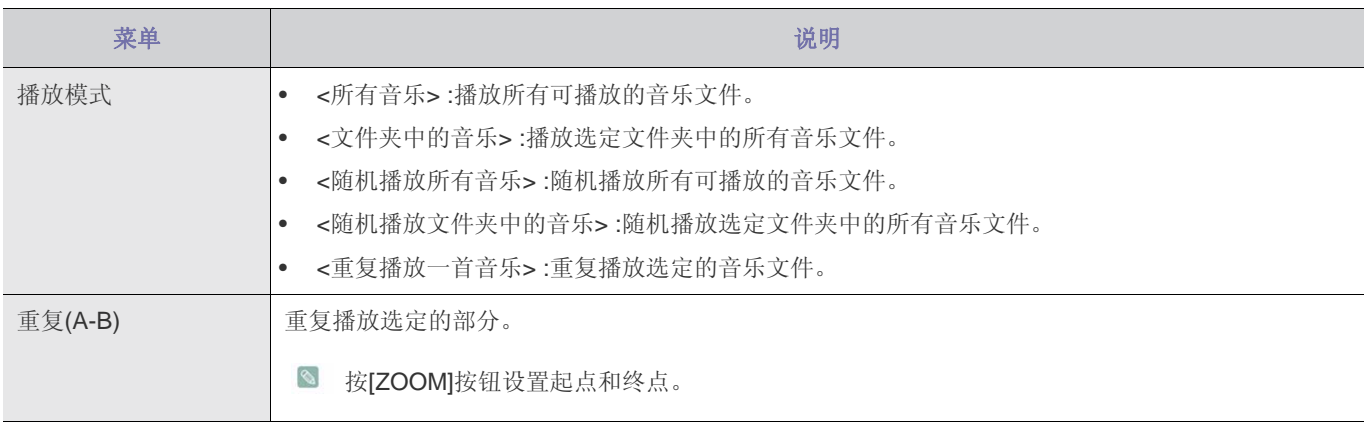

# <span id="page-38-0"></span>选择电影列表时显示此菜单。

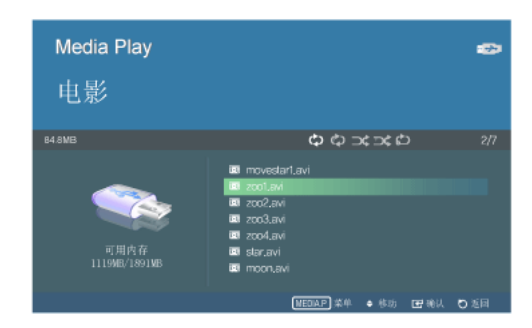

您可查看存储在 USB 设备中的视频文件。

\* 按 MEDIA.P 按钮, 显示所选项的菜单。

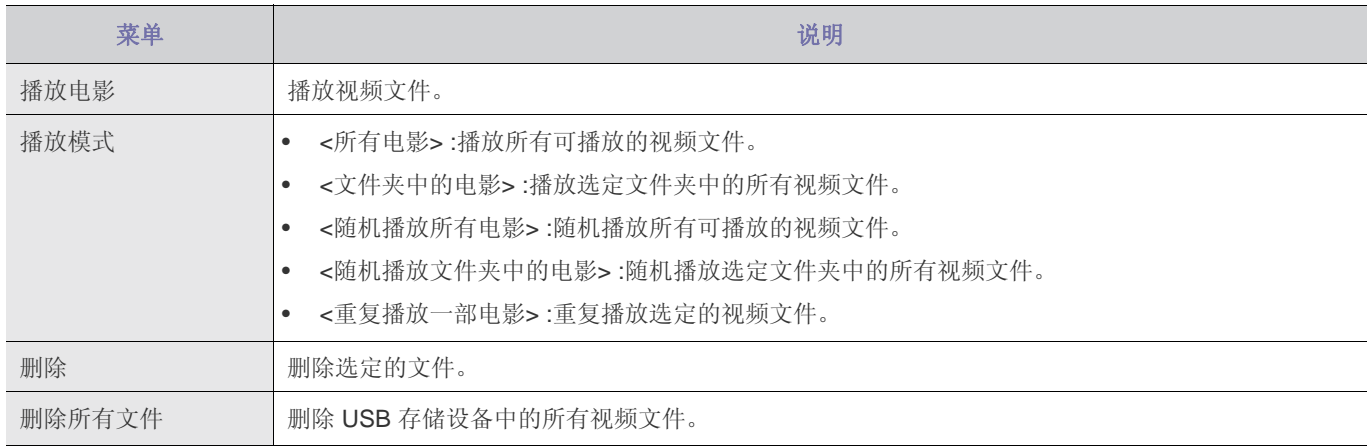

# 播放电影时显示此菜单。

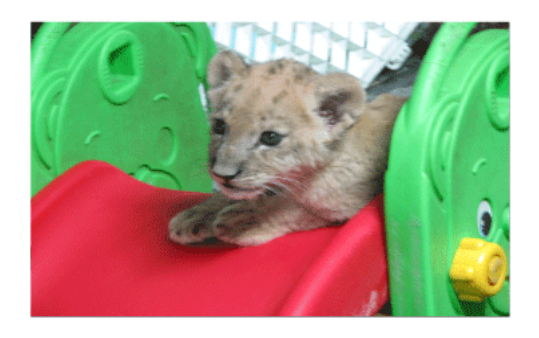

您可设置用 Mediaplay 播放视频时的多个选项。

\* 按 MEDIA.P 按钮,显示所选项的菜单。

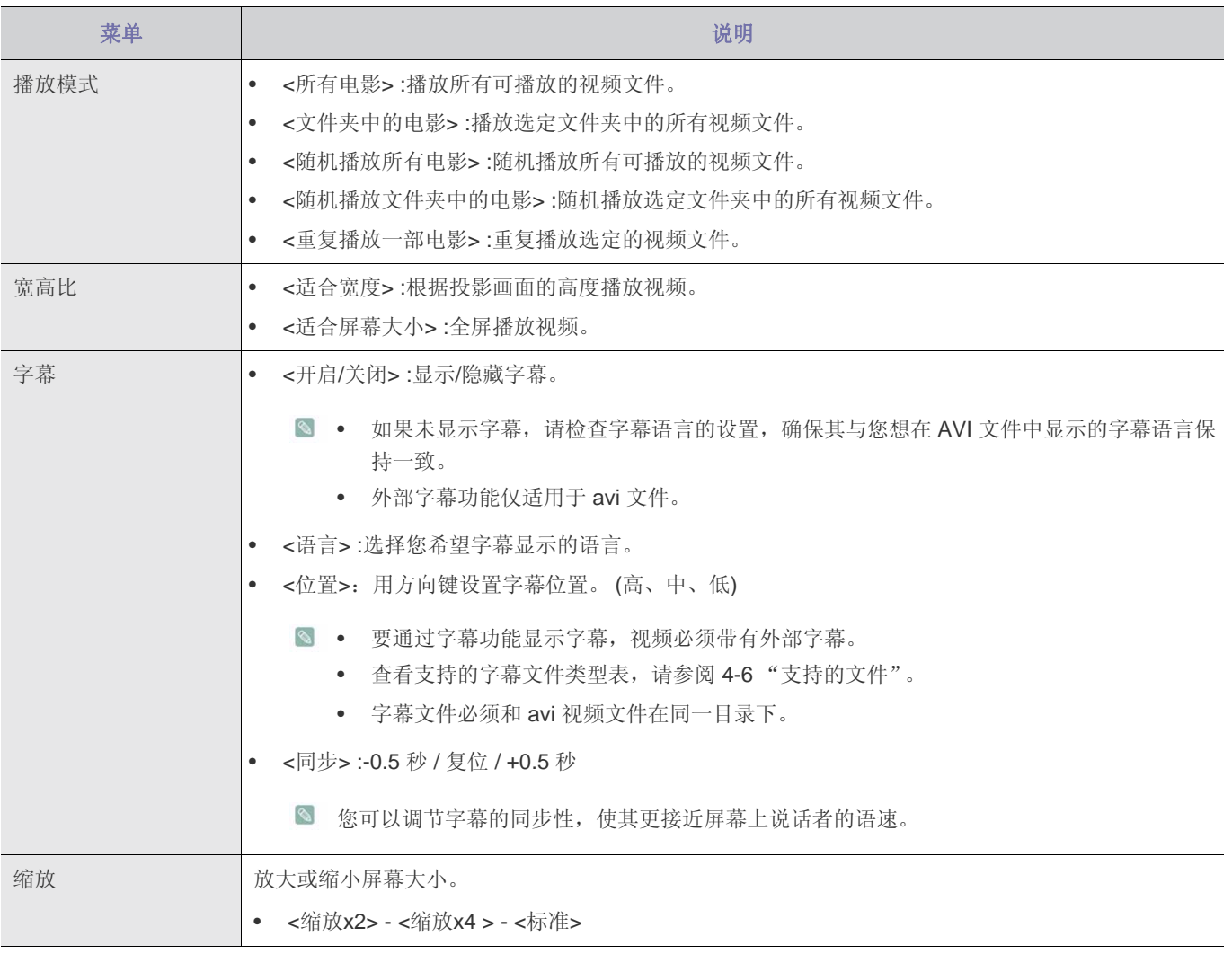

## <span id="page-40-0"></span>**4-5** 设置

# 配置设置

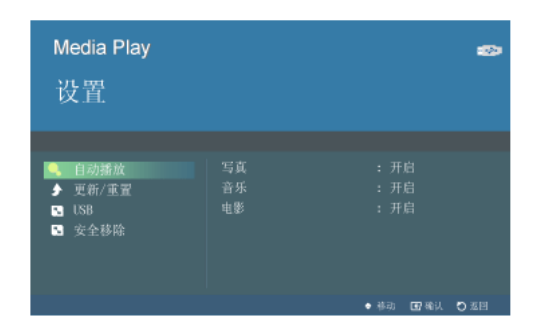

您可配置 Media Play 的设置。

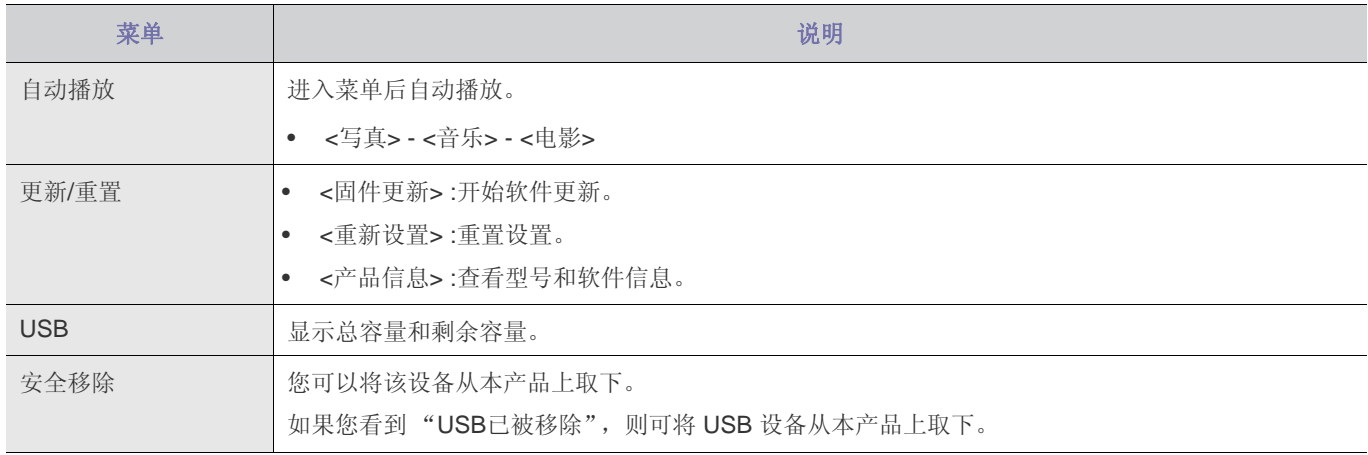

# <span id="page-41-0"></span>**4-6** 支持的文件

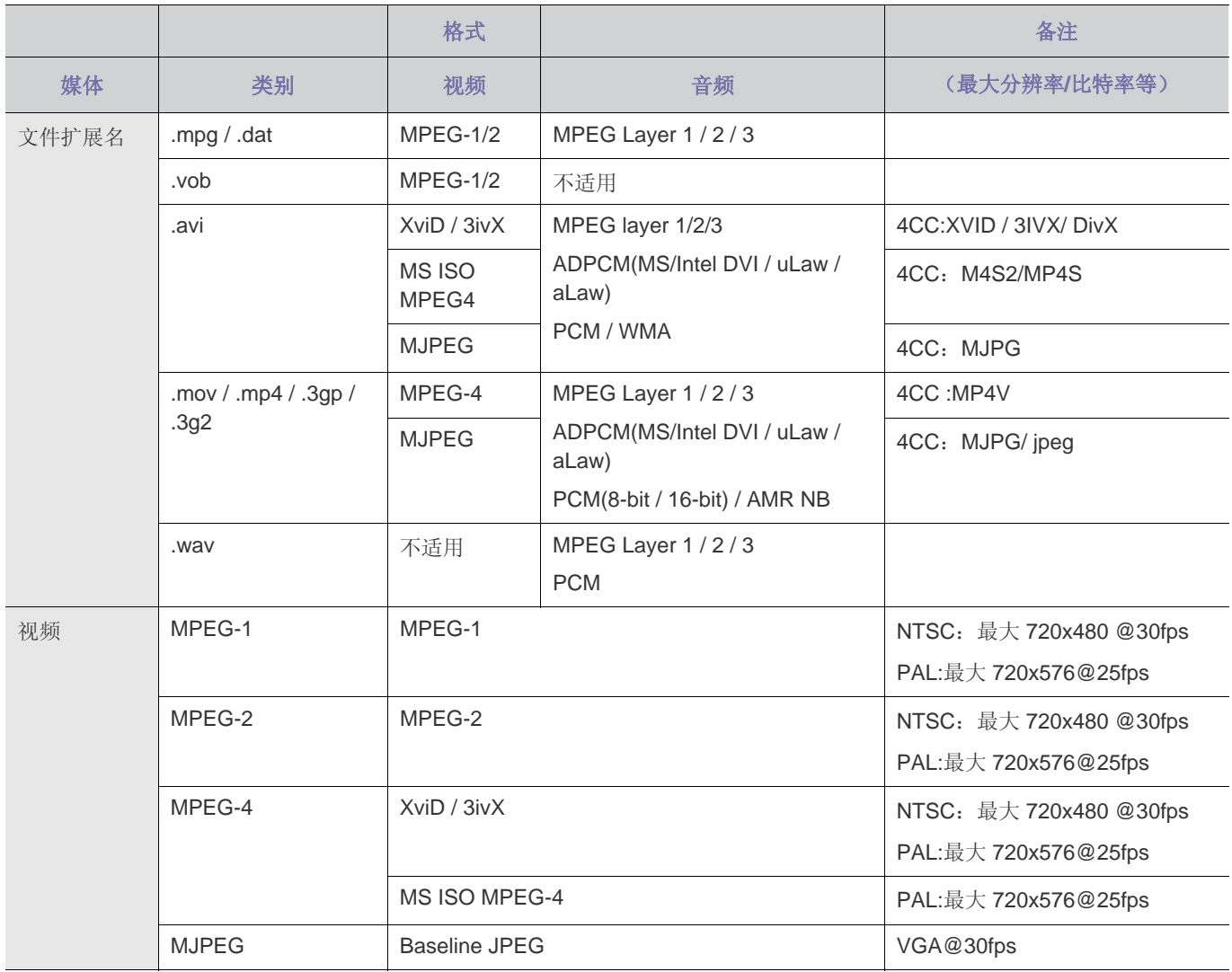

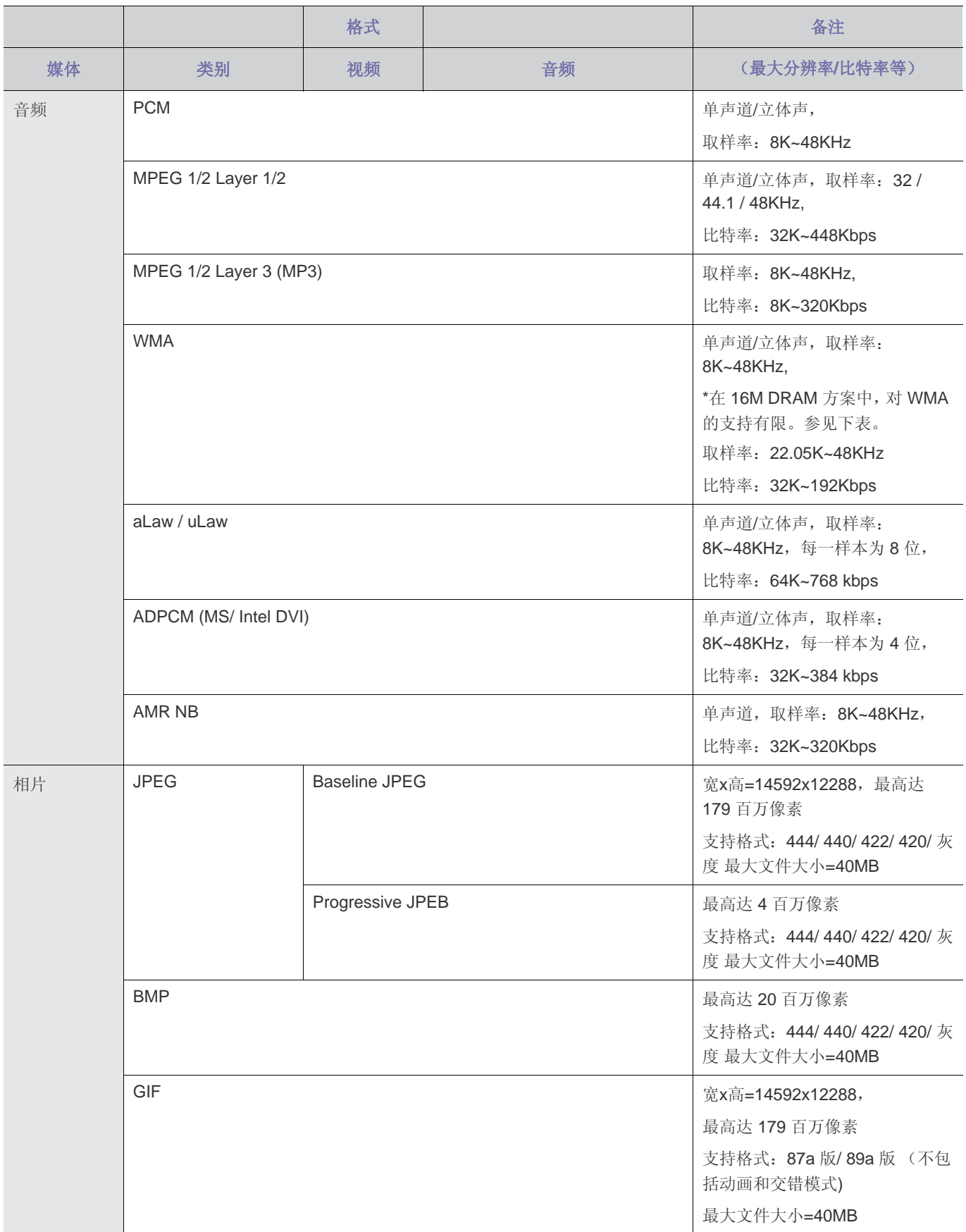

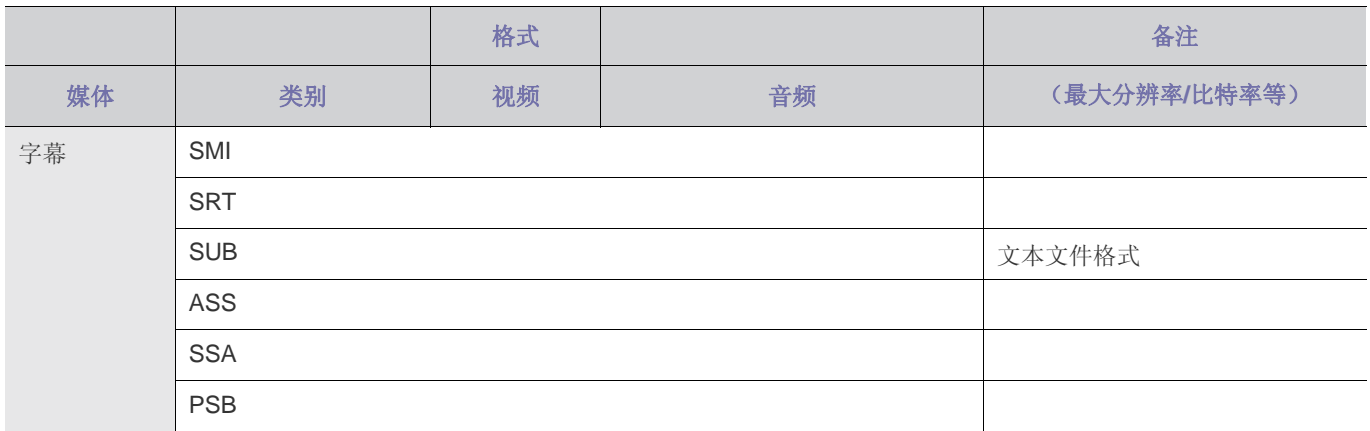

# <span id="page-44-0"></span>**4-7 WMA** 使用规格

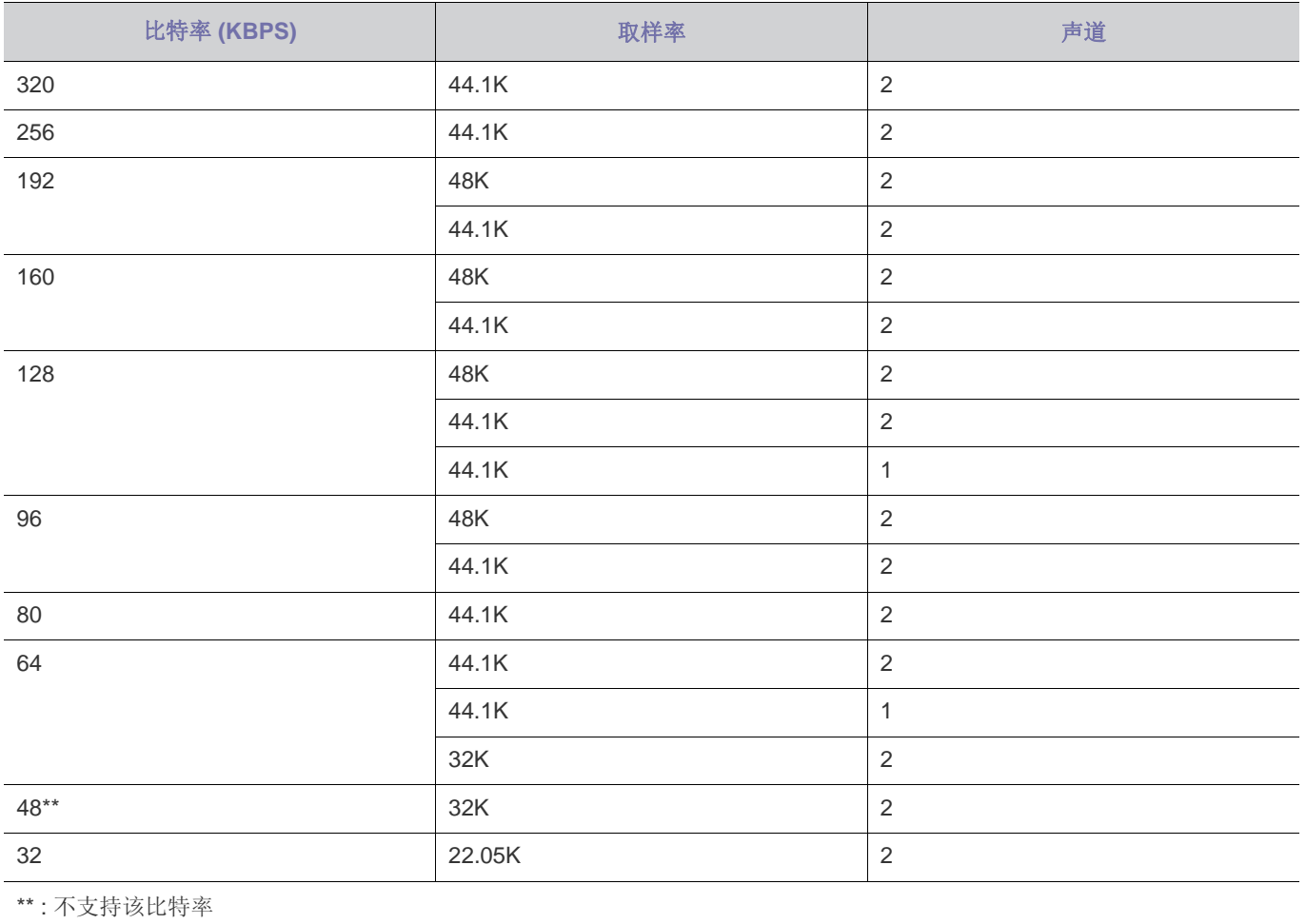

# <span id="page-45-0"></span>**5** 故障排除

# <span id="page-45-1"></span>**5-1** 常见故障检查

在要求售后服务前请进行以下检查。如该问题仍然存在,请联系离您最近的三星电子服务中心。

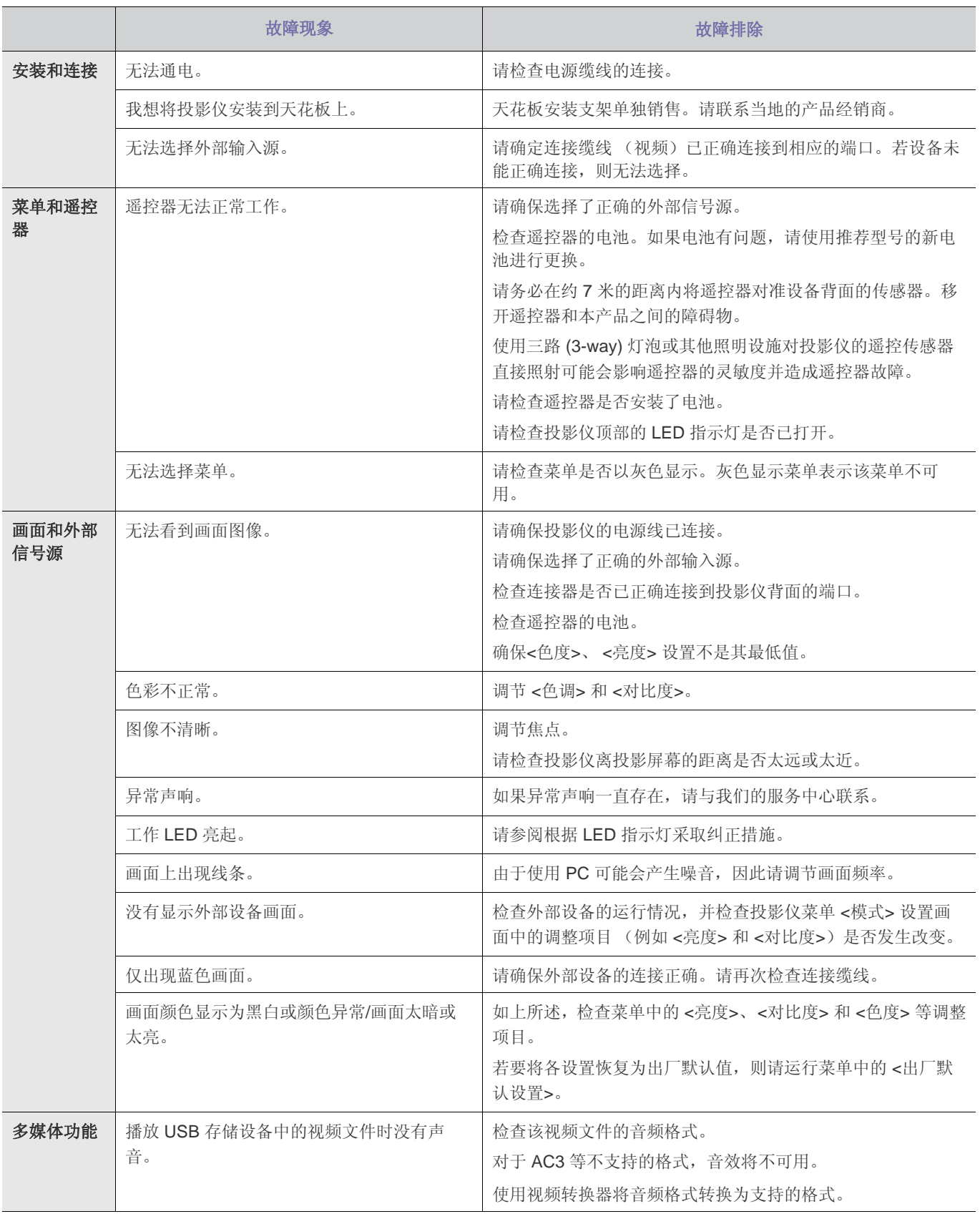

# <span id="page-46-0"></span>**6** 更多信息

# <span id="page-46-1"></span>**6-1** 规格

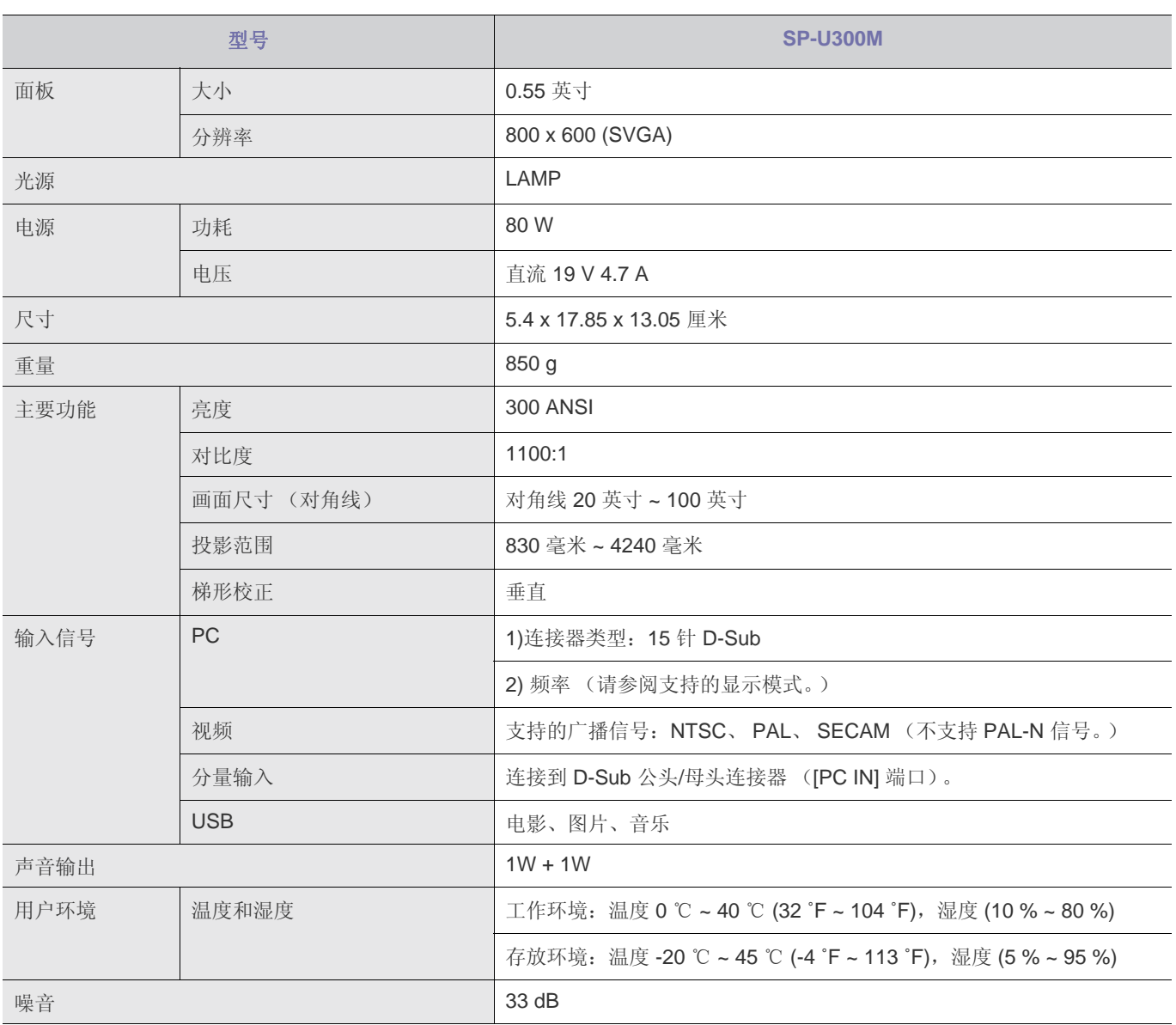

■ 这种 B 类设备适合家庭和办公使用。本设备已经经过 EMI 注册, 适合在住宅环境使用。本产品可在各个区域使用。A 类产 品适合办公环境使用。A 类产品适用于商业用途,而 B 类产品的电磁辐射小于 A 类产品。

在 DLP 投影仪中所使用的 DMD 面板包括数十万微镜面。与其他光学显示元件一样, DMD 面板可能包括几个坏像素。三星 和 DMD 面板制造商制订有严格的坏像素识别和限制程序,产品所具有的坏像素数量将不会超过我们的标准所规定的最大数 量。在极少数情况下,可能会存在不能显示的像素,但是这种情况并不会影响画面质量或产品的使用寿命。

### <span id="page-47-0"></span>迷你投影仪 ( LED 使用 )

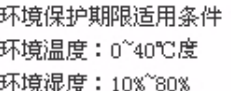

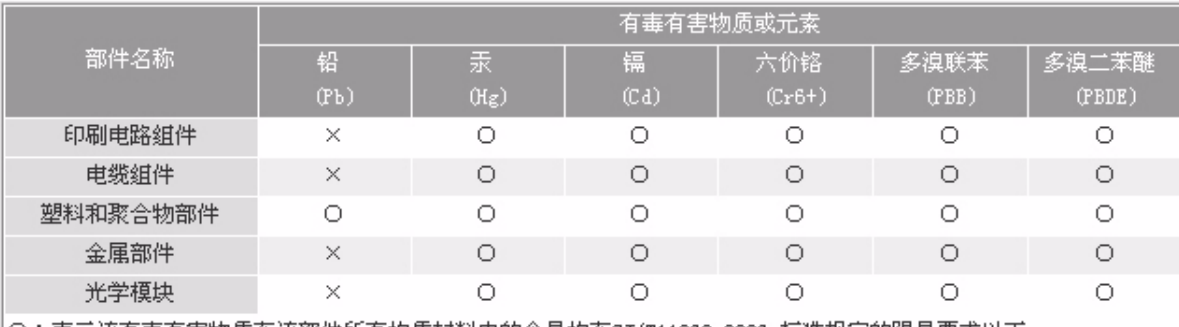

│○:表示该有毒有害物质在该部件所有均质材料中的含量均在SJ/T11363−2006 标准规定的限量要求以下.

×:表示该有毒有害物质至少在该部件的某一均质材料中的含量超出SJ/T11363-2006 标准规定的限量要求.

|本表表示本机器内含有的有害物质情报,部品别有害物质情报是由供应商 提供的情报和内部检查结果为基础制作的。 |部分部品含有的有害物质在目前技术水准条件下是不可能替代,三星电子为了做到可以替代| 正不懈地努力着。

### 我们承诺:

• 接收消费者寄回或送回的报废产品。 具体地址请拨打:400-810-5858进行咨询。 注:消费者承担邮寄,快递等相关费用。

### 本产品已经取得中国环境标志认证。:

• 环境标志表示本产品与同类产品相比,具有低毒少害,节约资源等环境优势,对保护人体健康及生态环境更有益。 您可以登陆www.sepa.gov.cn查询中国环境标志相关信息。

# <span id="page-48-0"></span>**6-3** 联系全球三星公司

### • 如果您对 三星 的产品有任何疑问或意见,请与 三星 的客户服务中心联系。

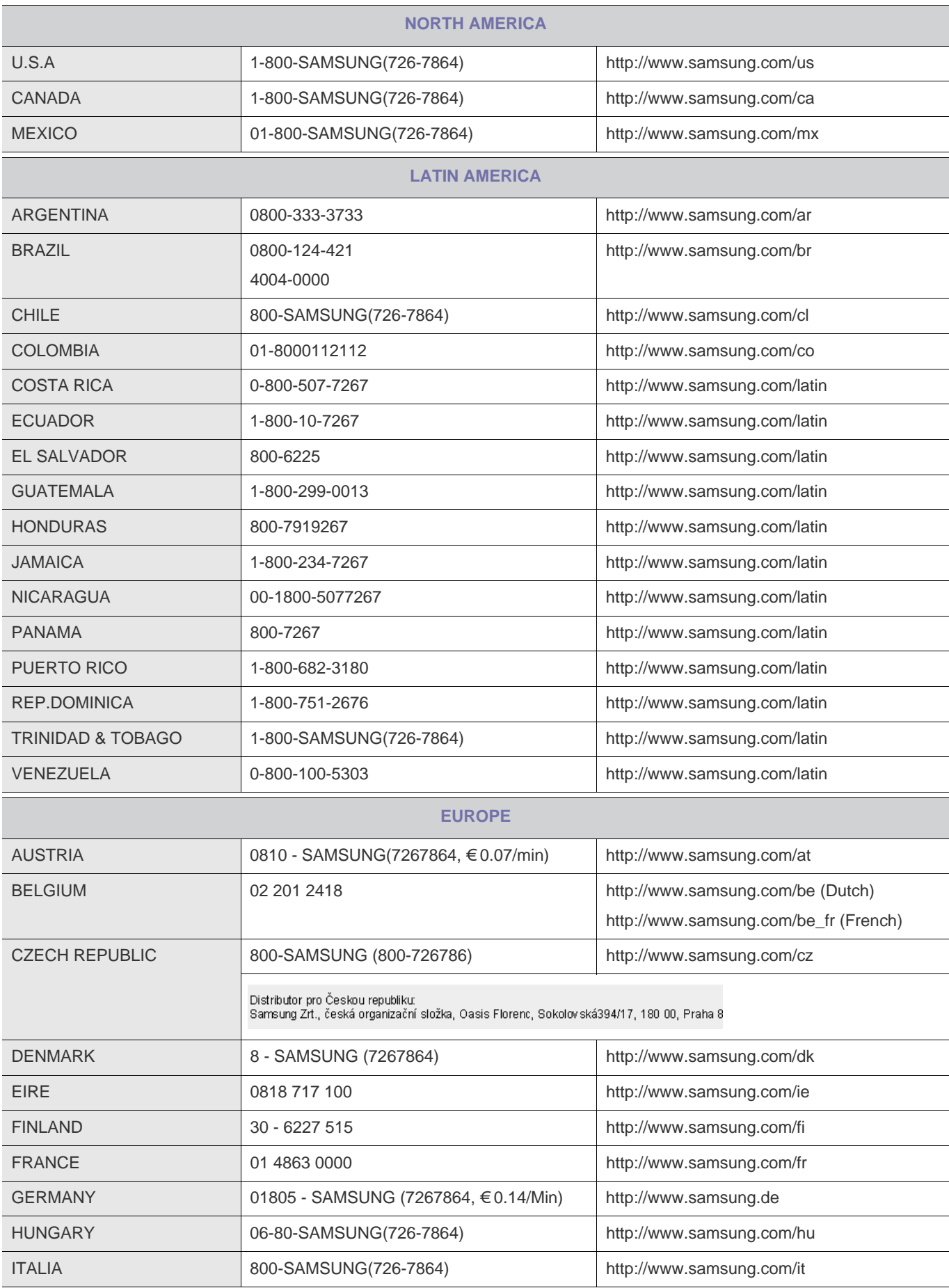

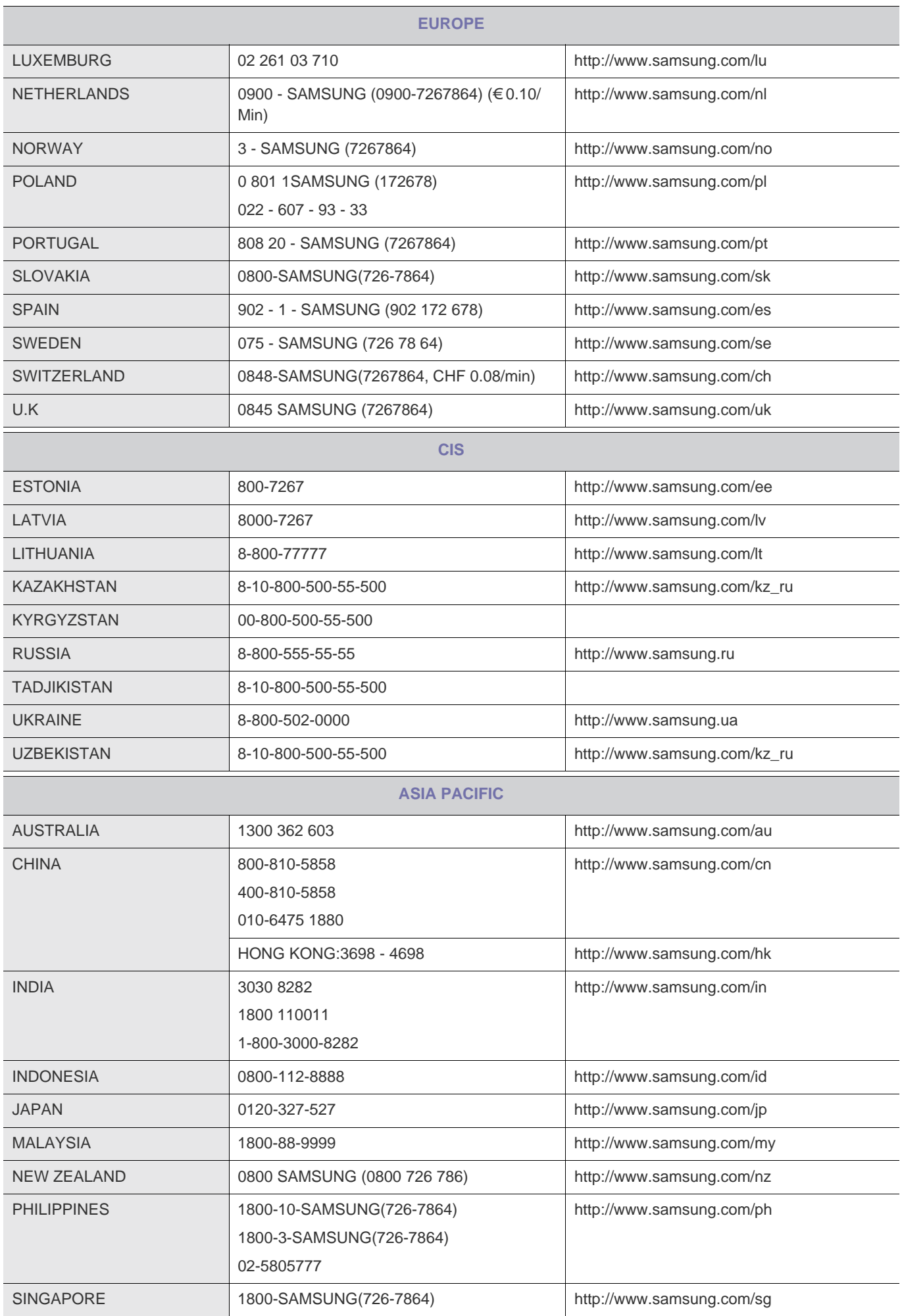

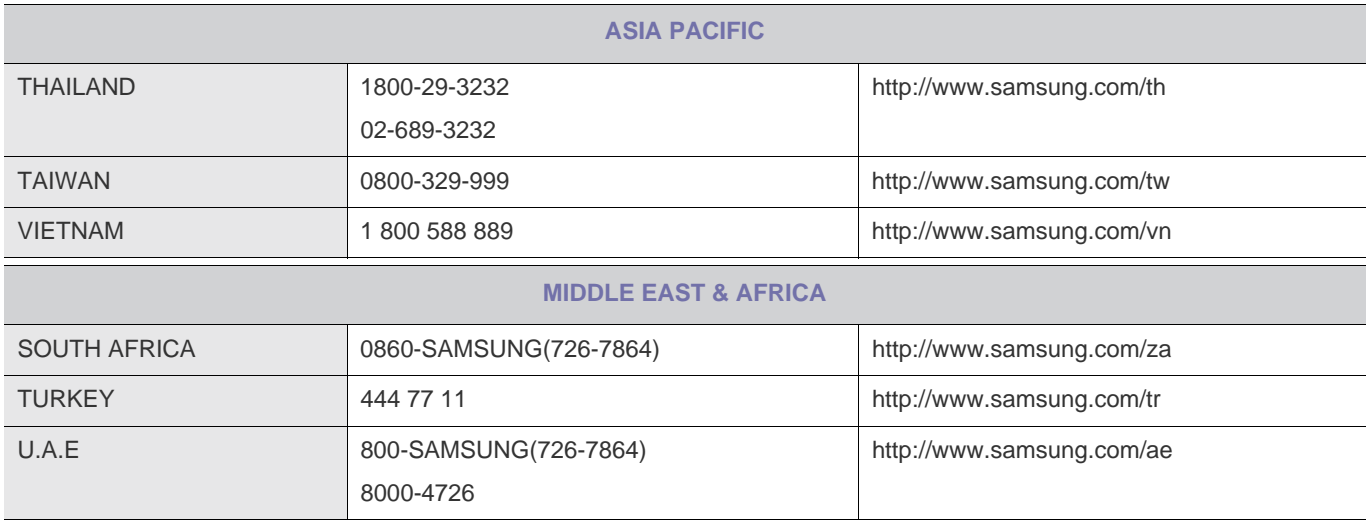